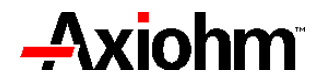

## **5V CONTROLLER BOARD**

# **SERIAL INTERFACE & PARALLEL INTERFACE**

## **USER'S MANUAL**

Reference FDE **Preliminary issue**

June 99

**AXIOHM , 1-9 Rue d'Arcueil 92120 Montrouge Tel : (33) 1 47 46 78 00 Fax : (33) 1 46 55 13 44 Page 1 /** 37

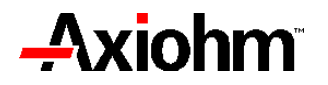

#### **CONTENTS**

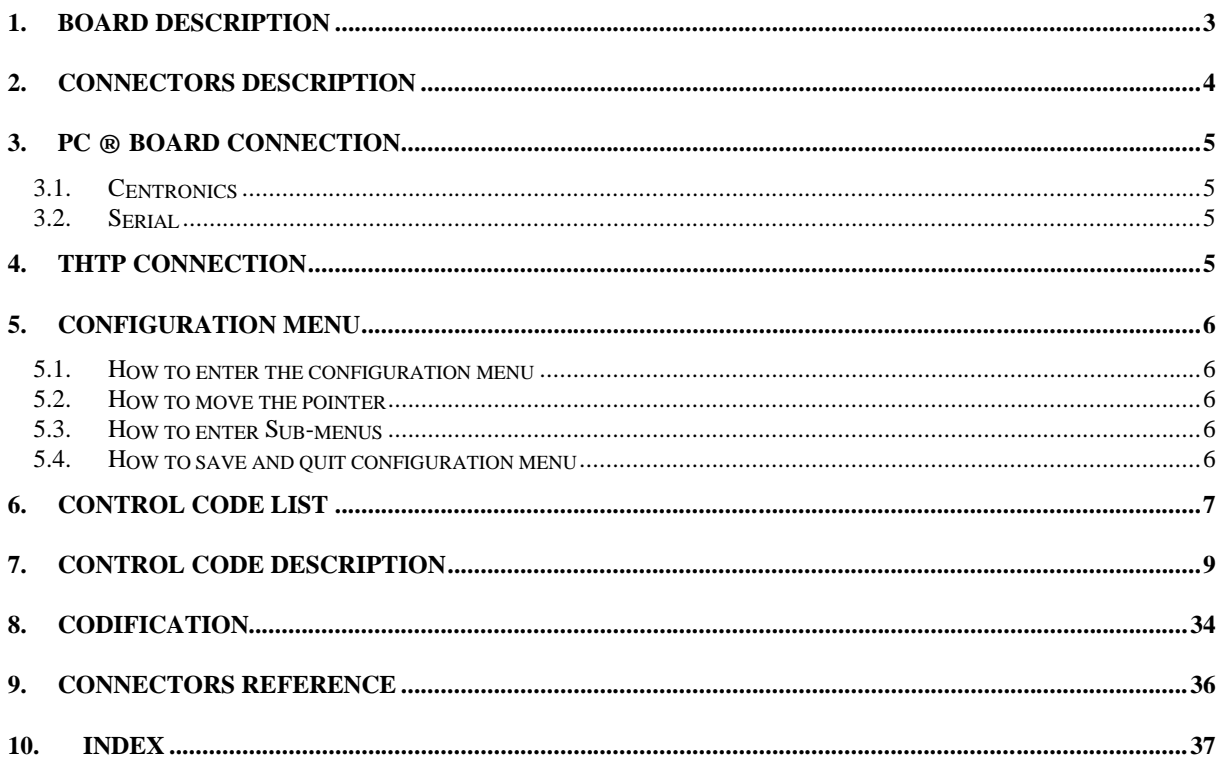

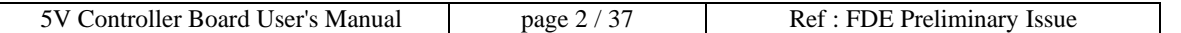

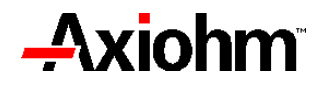

#### **1. BOARD DESCRIPTION**

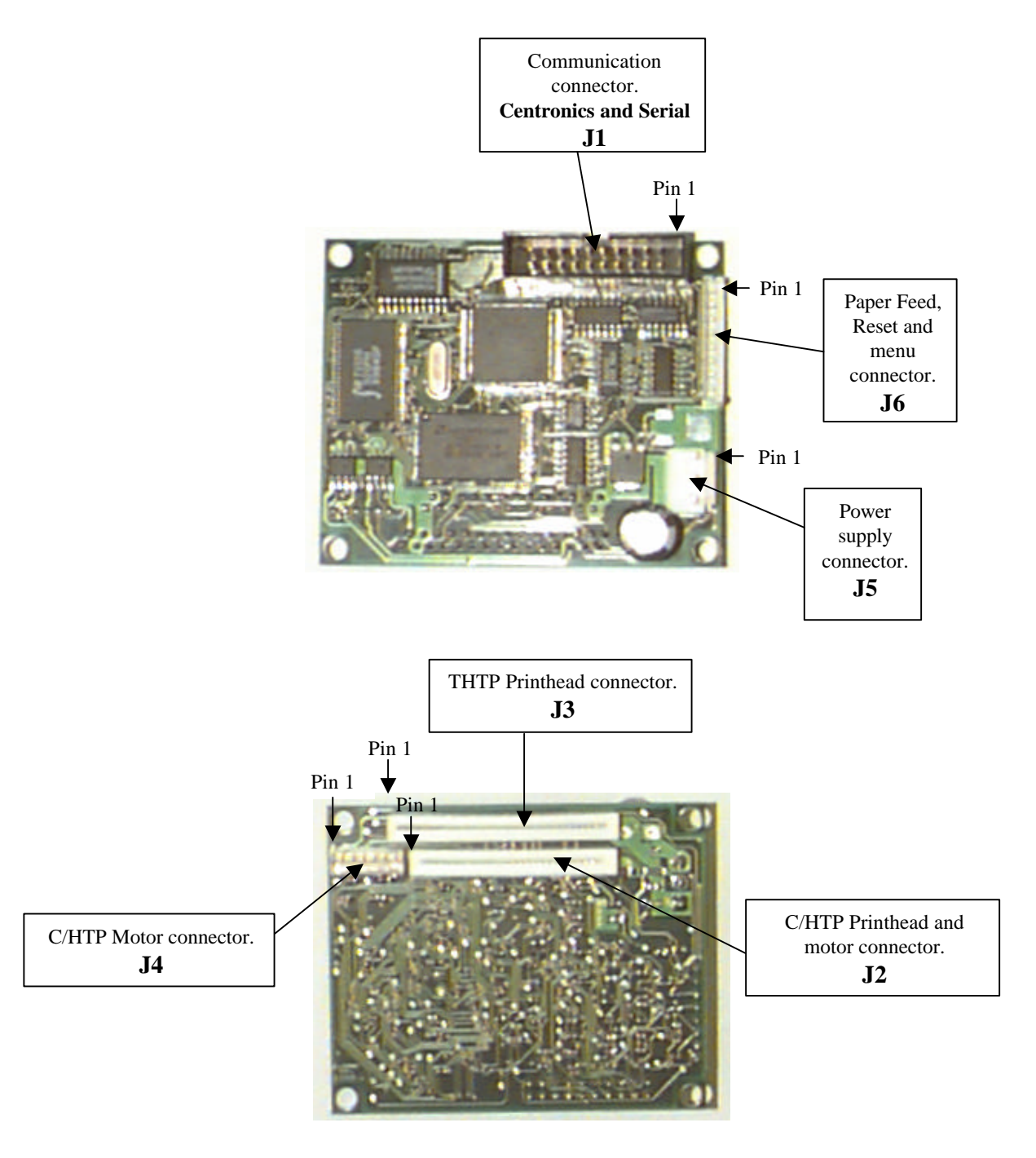

Length : 72 mm Width : 59 mm

Fixing holes diameter : 4mm (four symmetrical holes)

Fixing holes position : the centre of the holes is at 3mm from each edge of the board.

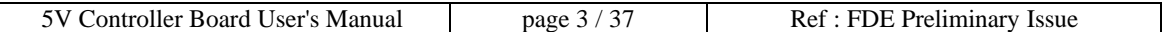

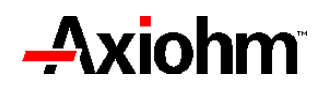

#### **2. CONNECTORS DESCRIPTION**

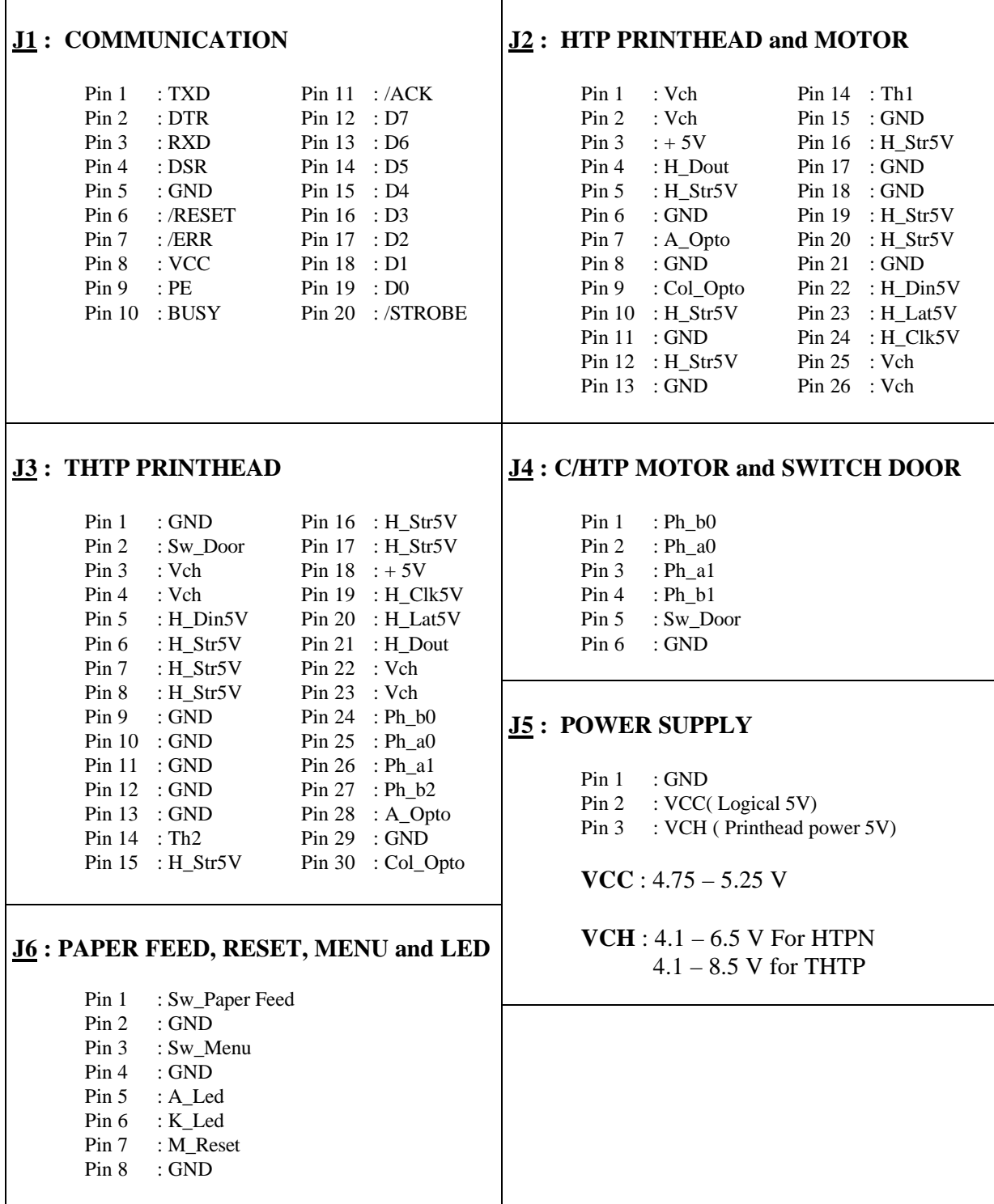

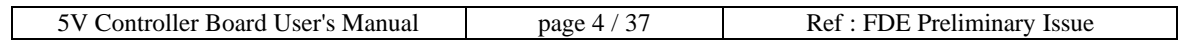

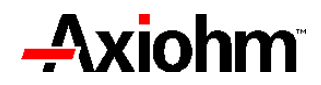

#### **3. PC ® BOARD CONNECTION**

#### 3.1. Centronics

#### **BOARD PC**

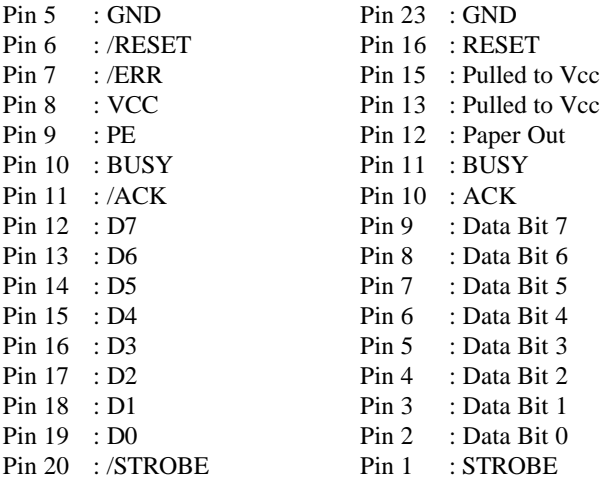

#### 3.2. Serial

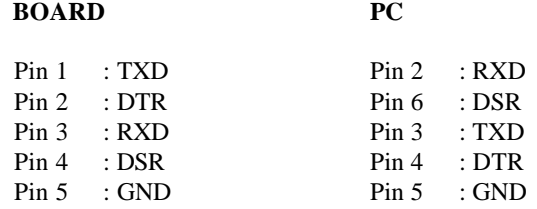

#### **4. THTP Connection**

For THTP mechanism, connect the flexible circuit to J3 connector.

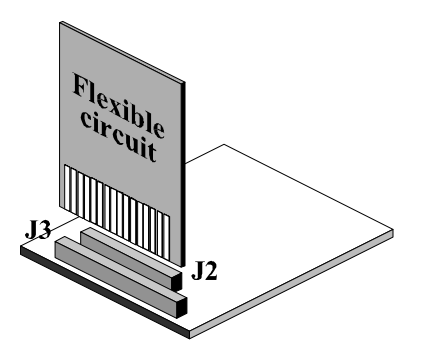

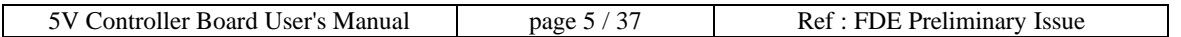

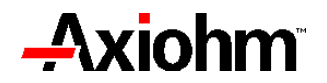

#### **5. CONFIGURATION MENU**

5.1. How to enter the configuration menu

In the Minicont 5V board, there is a connector ( J6 ) where you can find Paper feed, Switch menu and reset buttons.

- The paper feed button will be Pins 1 and 2 of the J6 connector.
- The switch menu will be pins 3 and 4.
- the reset button will be pins 7 and 8.

In order to enter the configuration menu, press all the buttons and then release the reset button only ; the configuration menu receipt starts printing.

5.2. How to move the pointer

When you are in the configuration menu, a list is printed.

- Interface type
- Baud rate
- Parity
- Parity type
- Data
- Stop
- Protocol
- Tests

This list only appear if the printer is set in RS232 communication. In Centronics configuration, the list will be :

- Interface type
- Tests

To move the pointer, press the Paper feed button.

5.3. How to enter Sub-menus

When you have selected one menu, you can access to parameters by pressing the Switch menu button.

5.4. How to save and quit configuration menu

In order to save the configuration, go through the **End** scroll, push the menu button twice then press reset button in order to quit configuration menu.

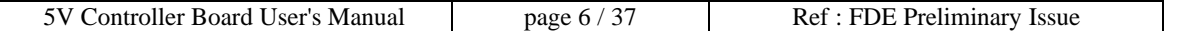

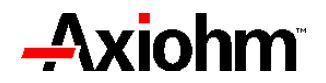

#### **6. CONTROL CODE LIST**

#### **Print commands :**

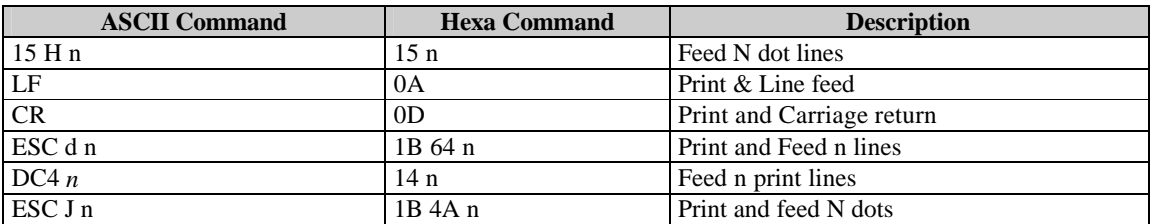

#### **Line spacing :**

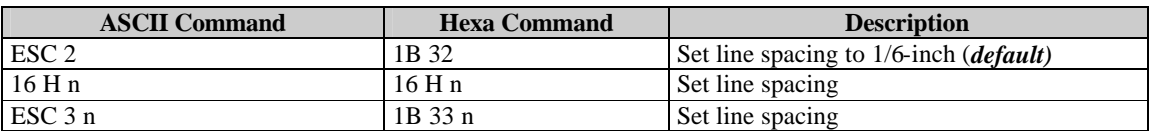

#### **Print position :**

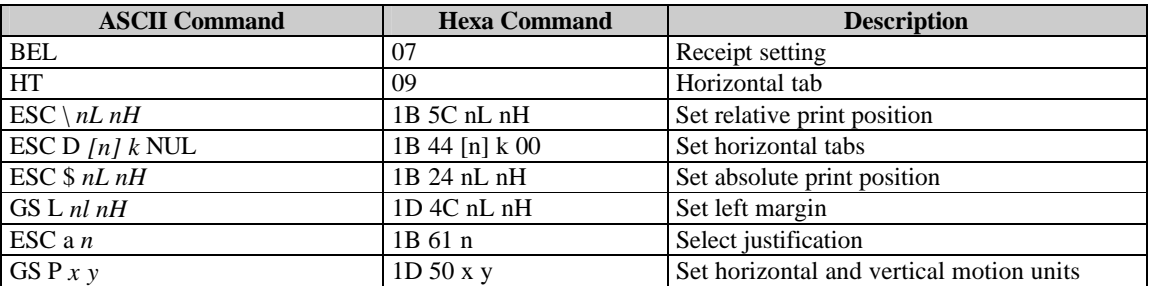

#### **Character control :**

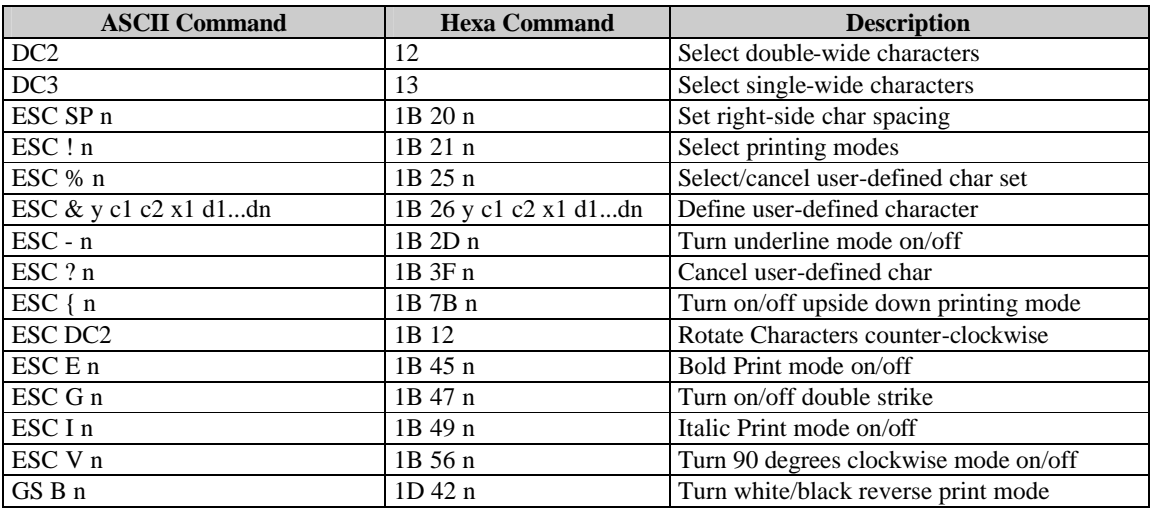

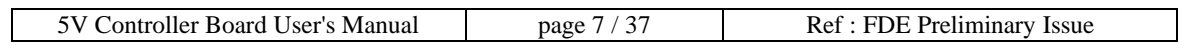

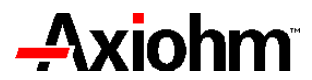

**Bit image :**

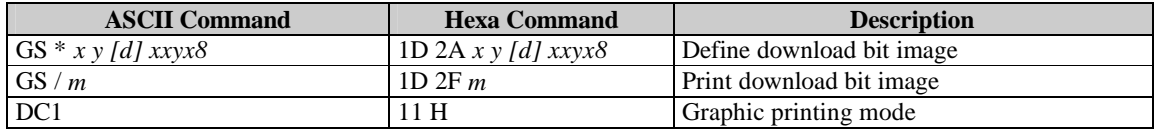

**Bar code :**

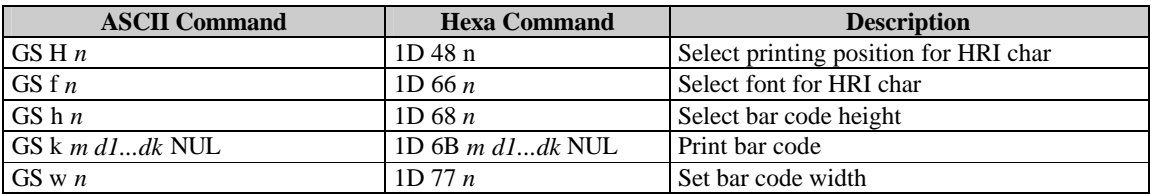

#### **Kanji : ( option )**

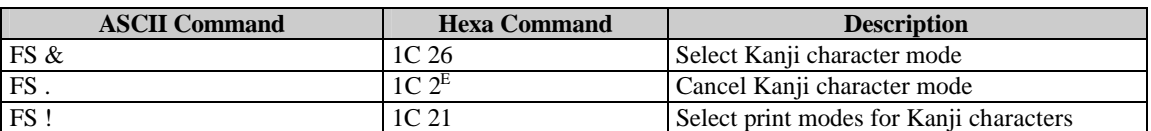

#### **Other commands :**

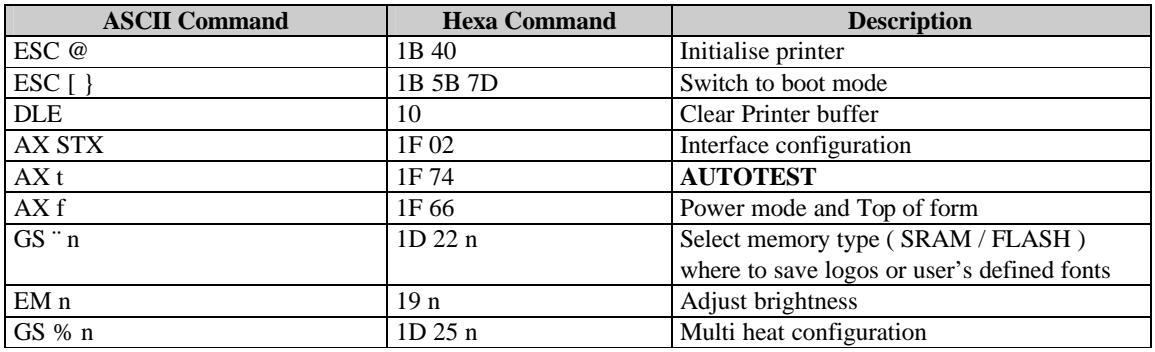

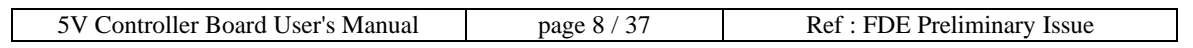

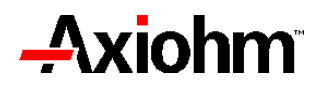

#### **7. CONTROL CODE DESCRIPTION**

#### **11h**

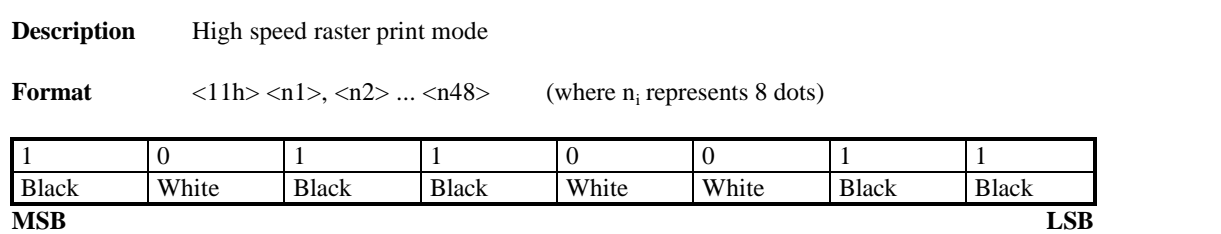

**Comments** This command specifies a single line of graphic data for 384 dots, the print zone for the printer. The data is sent as 48 bytes, or 384 bits, representing the dots to be "on" or "off".

Example : 11 0F 4C …………

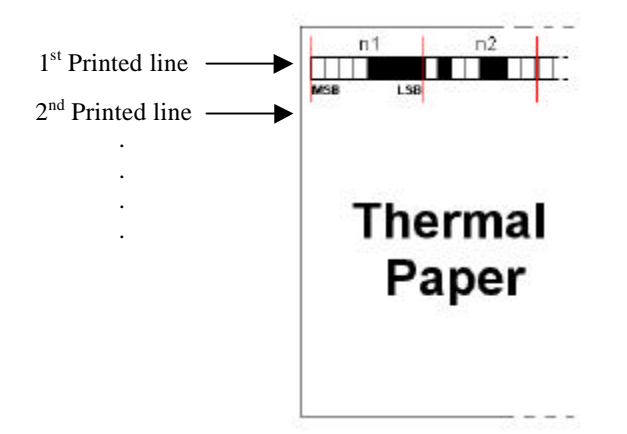

### **15 h n**

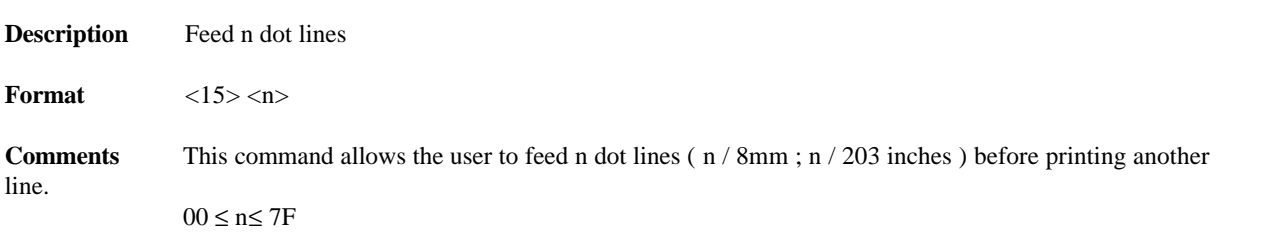

### **16 h n**

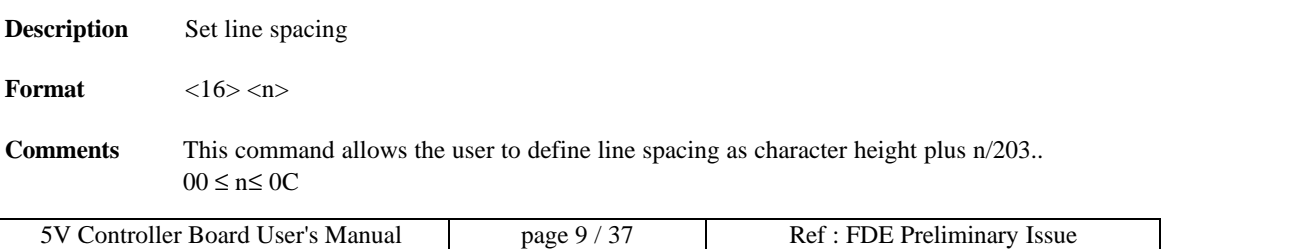

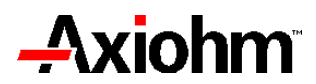

#### **19 h n**

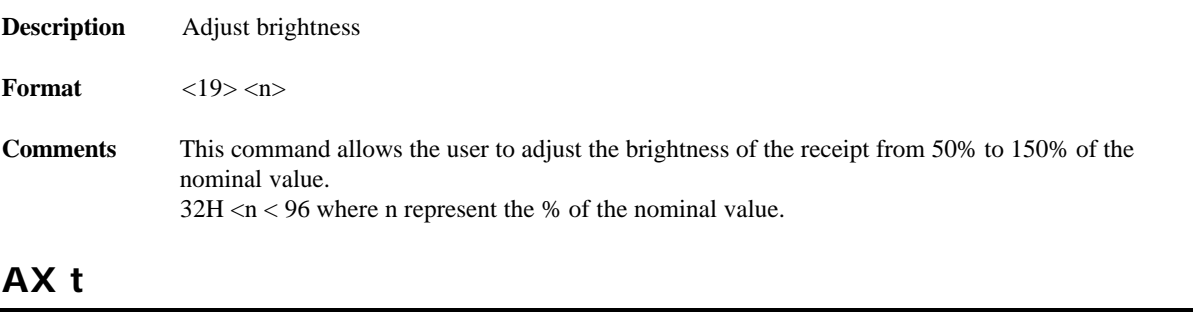

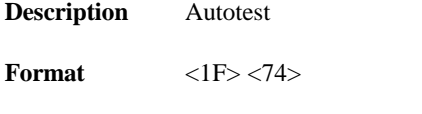

**Comments** This command allows the user to perform an AUTOTEST.

### **AX f n1, n2, n3, n4, n5, n6, n7, n8, n9**

**Description** Power mode and Top of form configuration

**Format** <1F> <66> <n1> …..

**Comments** This command allows the user to configure the Power mode and the Top of form.

Only the first 3 bits of the third octect (n1) will be set.

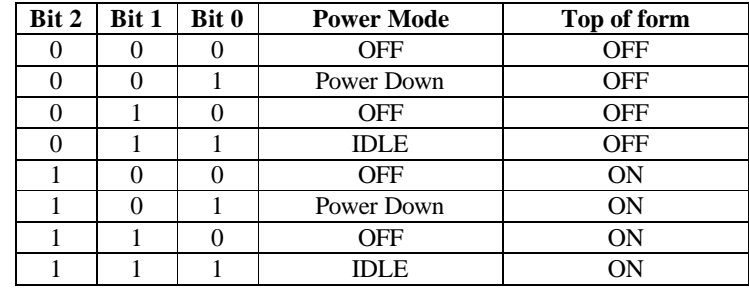

The power down mode will turn your printer off if there is no action while 10 seconds.

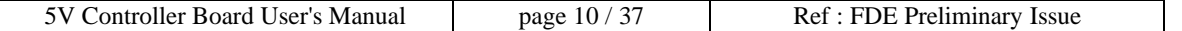

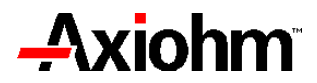

#### **BEL**

**Description** Receipt setting

**Format**  $\langle 07 \rangle \langle n1 \rangle \langle n2 \rangle \langle n3 \rangle$ 

**Comments** This command allows the user to set its receipt only in the case of top of form tickets.

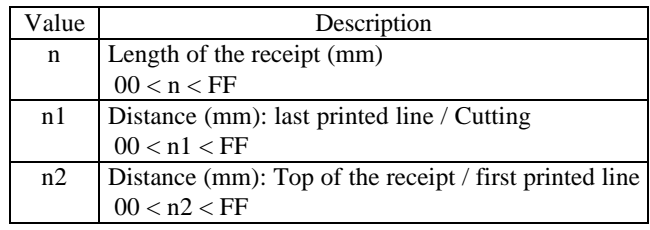

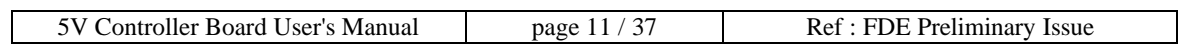

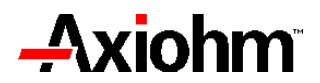

### **AX STX**

**Description** Interface Configuration

**Format**  $\langle 1F \rangle \langle 02 \rangle \langle 11 \rangle \langle 12 \rangle \langle 13 \rangle \langle 14 \rangle \langle 15 \rangle \langle 16 \rangle$ 

**Comments** This command allows the user to configure the RS232 port.

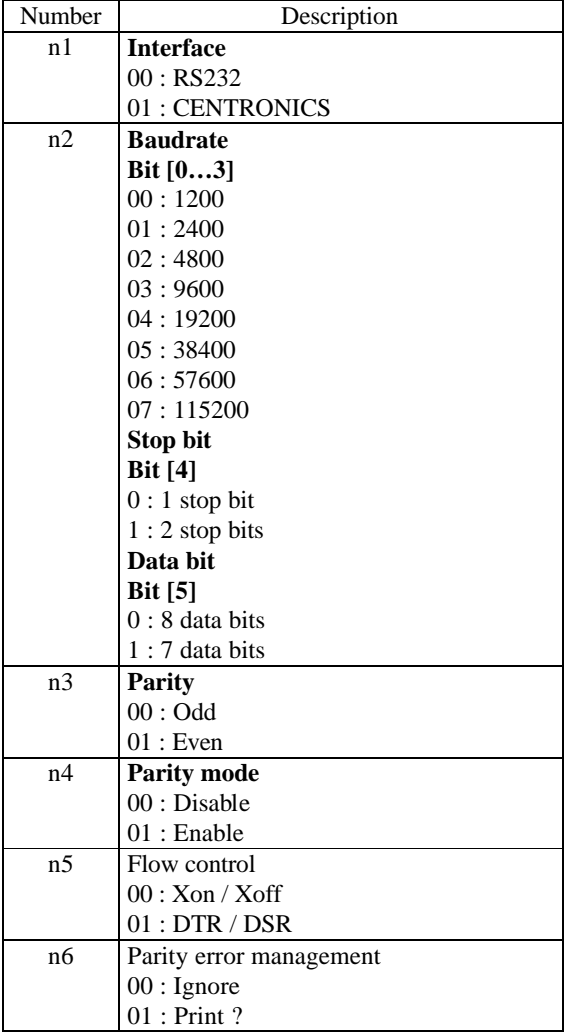

**Important**: This control code is only available in download mode. To enter this mode, use the control code **1B 5B 7D** before sending reconfiguration code. At the end, use the Hard reset Control code **1D FF** to store your configuration.

**Example** : 1B 5B 7D 1F 02 00 03 00 00 01 00 1D FF this syntax configure the controller board to Interface RS232, Baudrate 9600, 1 stop bit, 8 data bits, odd parity, no parity, DTR/DSR, Ignore.

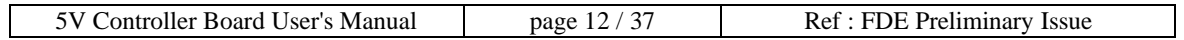

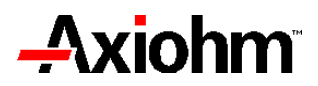

## **CR**

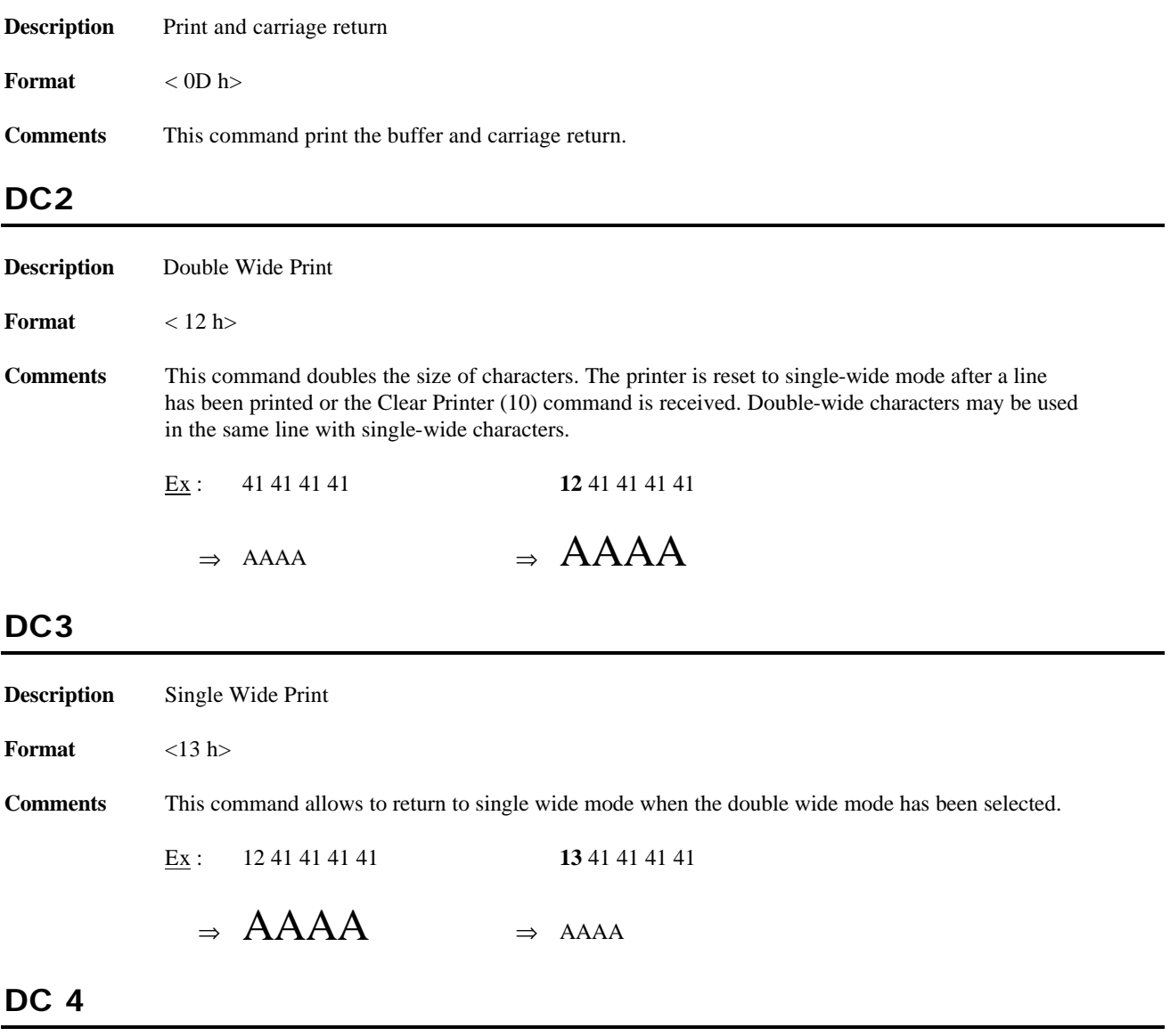

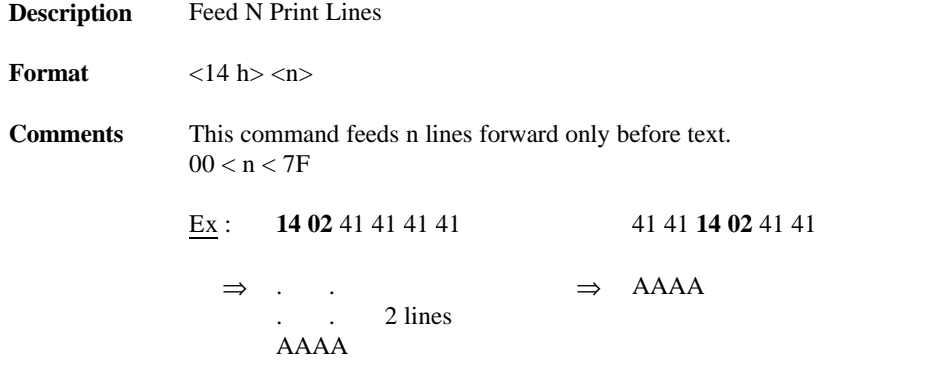

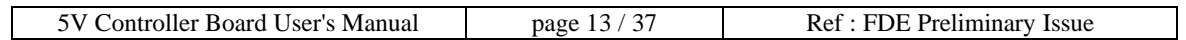

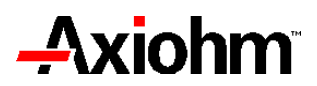

#### **DLE**

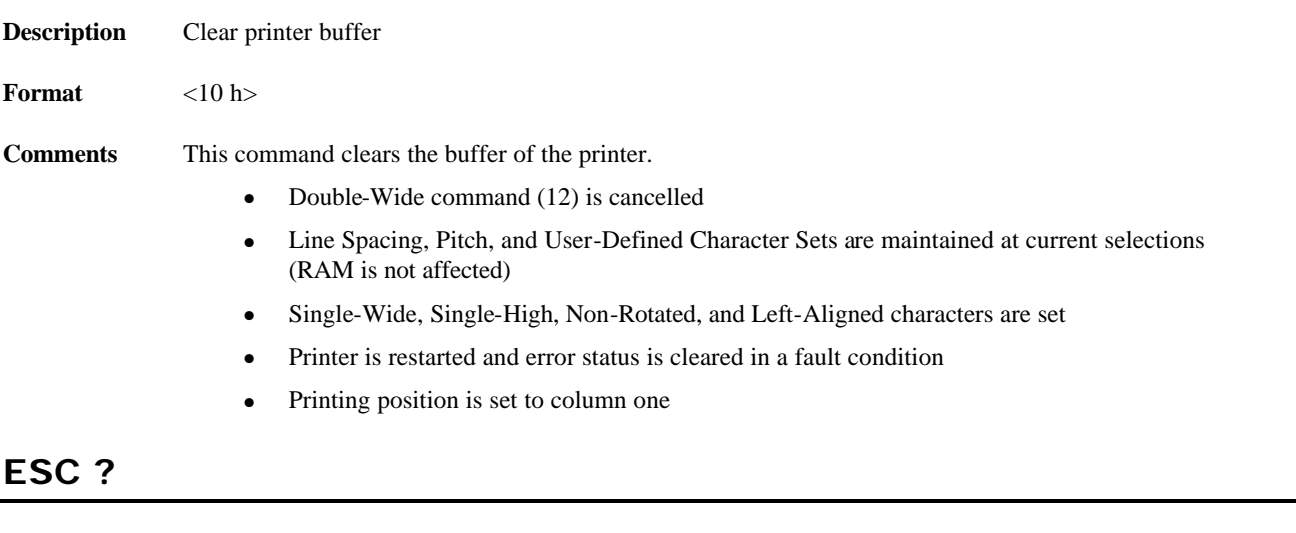

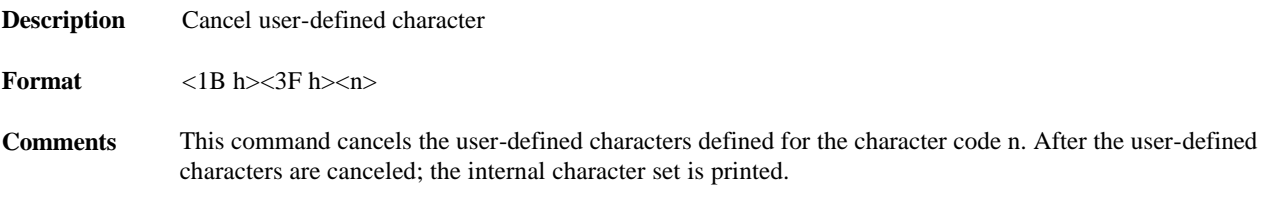

## **ESC !**

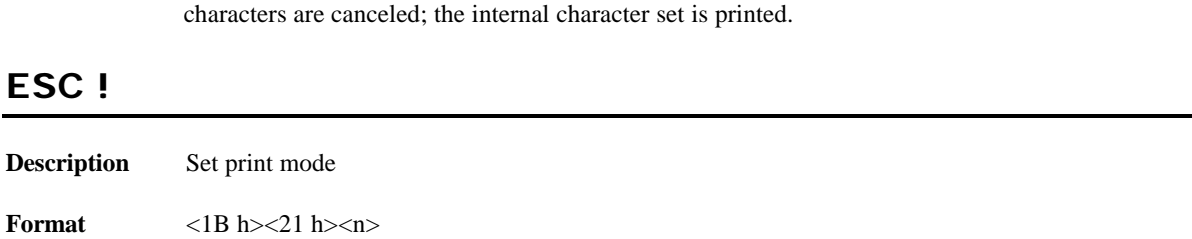

**Comments** n is a 8 bits word converted in hexadecimal. It can be set to vary the printing mode according to the table below. Default value is n=0 (i.e. Font A in standard mode)

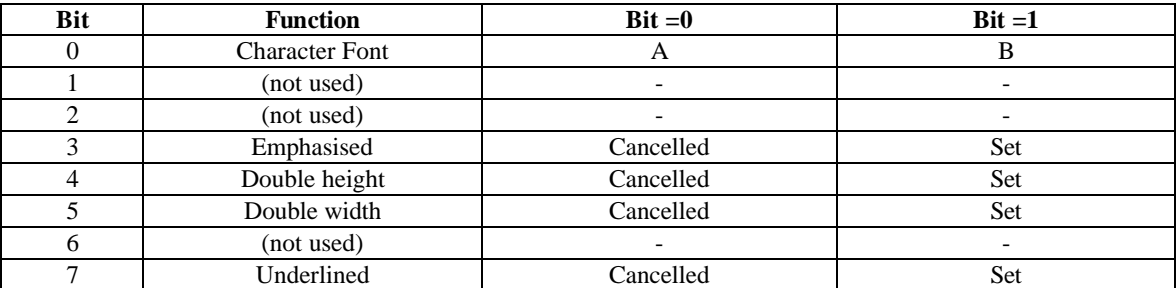

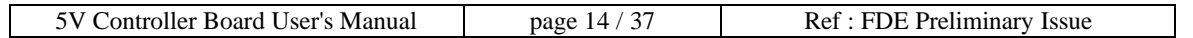

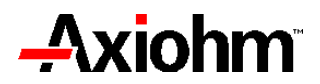

#### **ESC \$**

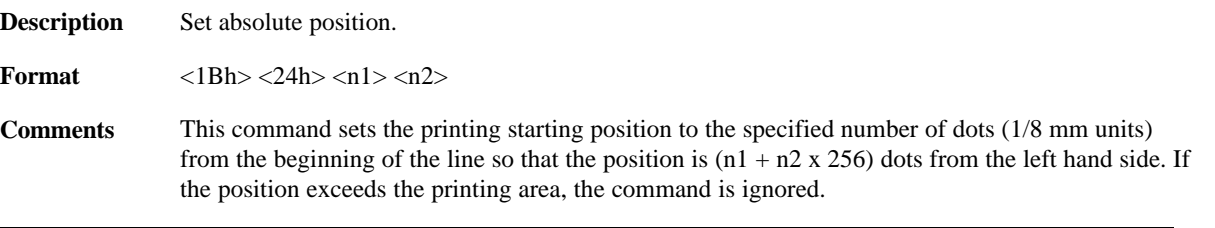

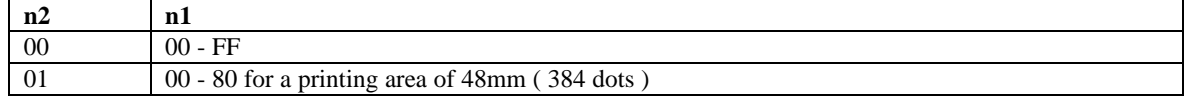

#### **ESC %**

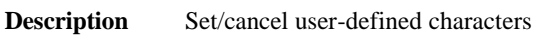

**Format**  $\langle 1B \text{ h}\rangle \langle 25 \text{ h}\rangle \langle \text{m}\rangle$ 

**Comments** This command allows to choose between two fonts, the resident font and the user defined font. The user defined character set and a down-loaded bit image can not be defined at the same time.

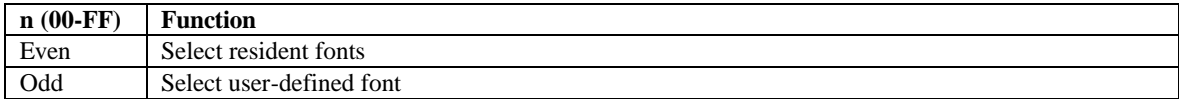

### **ESC -**

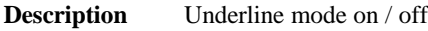

**Format** <1B h> <2D h> <n>

**Comments** This command allows or not the underline mode and defines the thick of the line under the text.

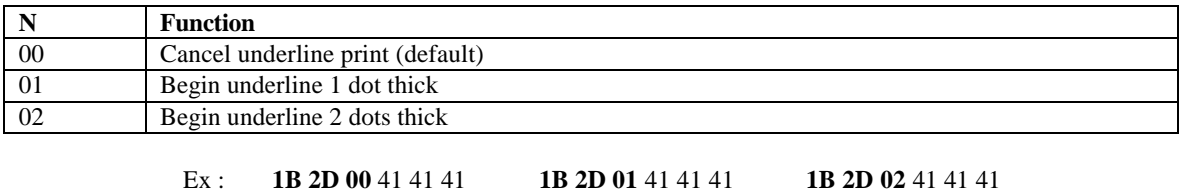

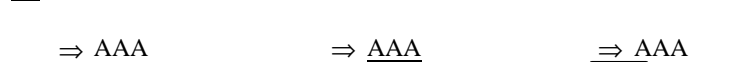

#### **ESC @**

**Description** Initialisation of the printer

**Format** <1B h><40 h>

**Comments** This command clears data in the buffer and initializes the printer settings.

Single-Wide, Single-High, Non-Rotated, and Left-Aligned characters are set and User-defined characters or logo graphics are cleared.

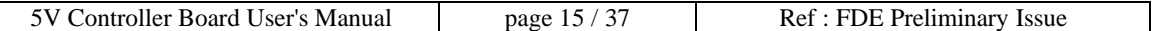

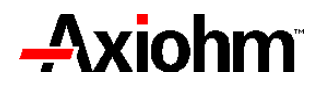

### **ESC \**

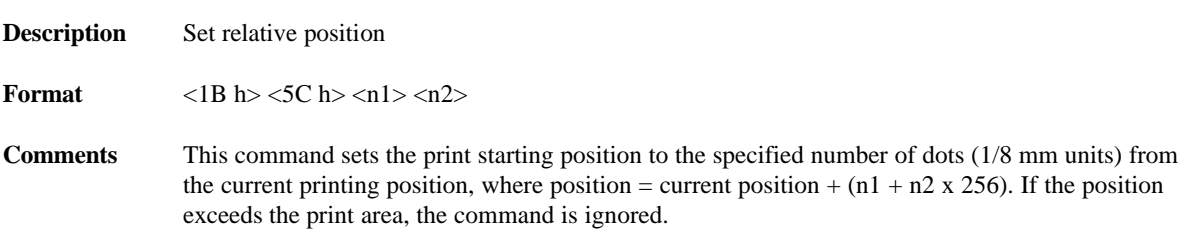

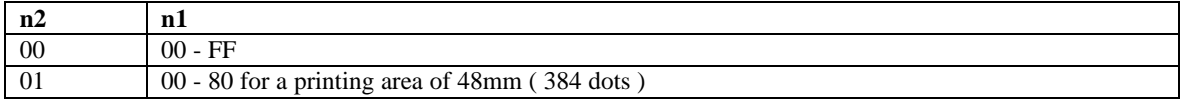

### **ESC {**

**Description** Upside-down character printing on / off

**Format** <1B h><7B h><n>

**Comments** This command rotates the printed characters by 180°. The command is valid only when it is used at the beginning of the line.

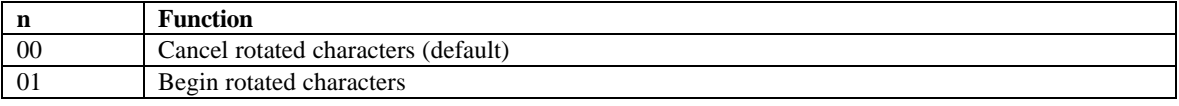

Ex : **1B 7B 00** 41 41 41 **1B 7B 01** 41 41 41

 $\Rightarrow$  AAA  $\Rightarrow$  VVV

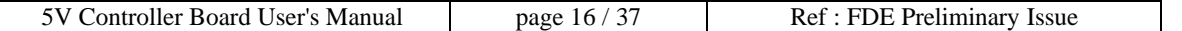

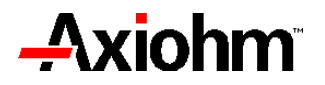

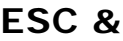

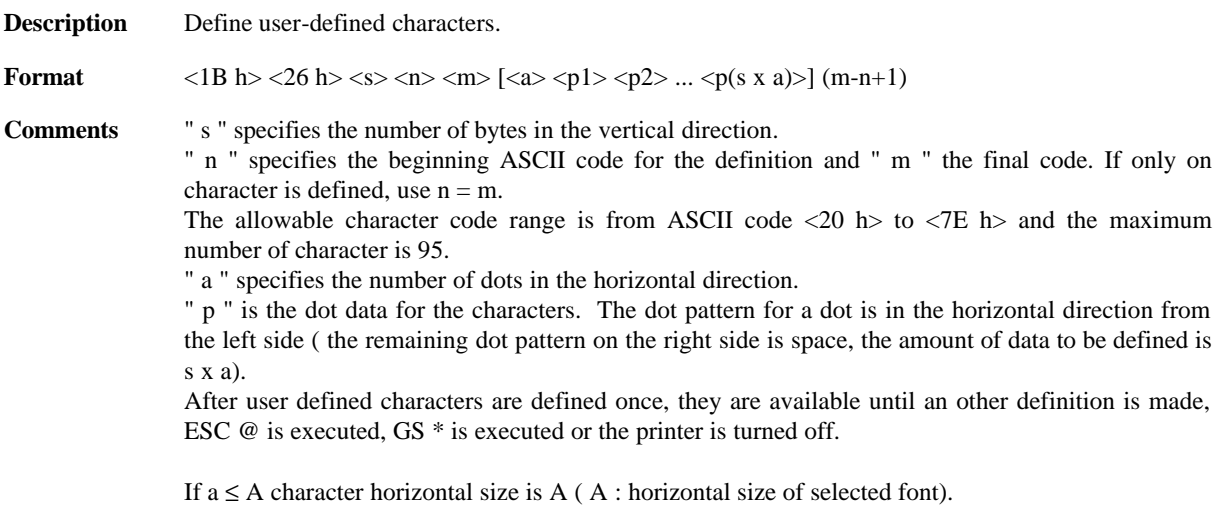

If  $a > A$  character horizontal is a.

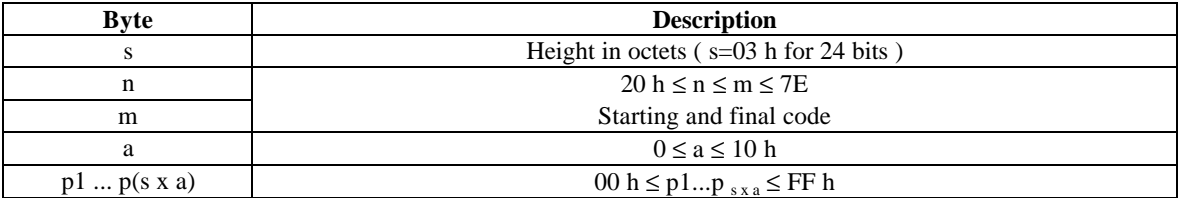

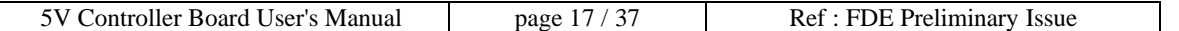

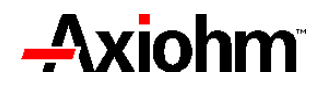

Font A is selected :

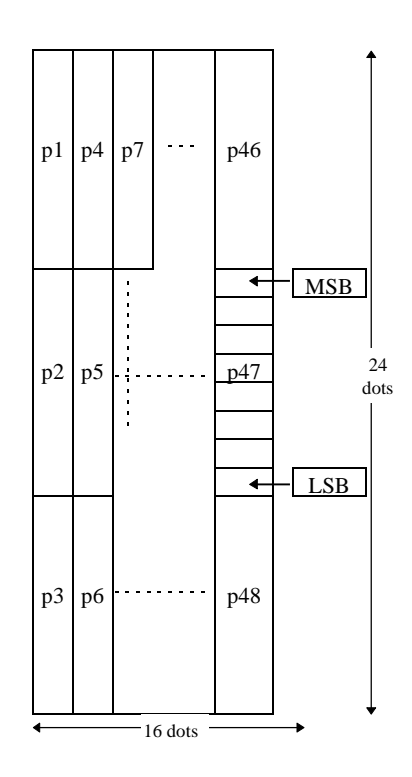

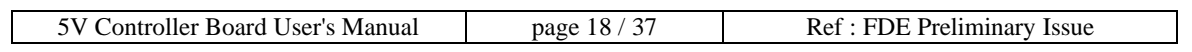

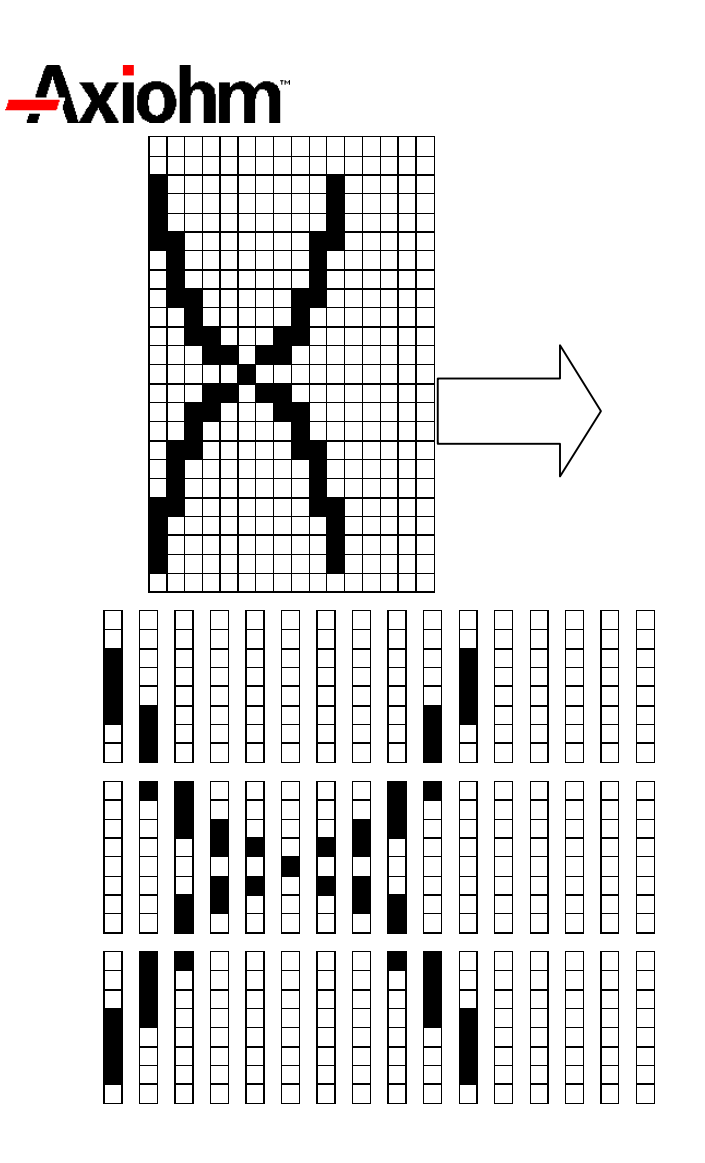

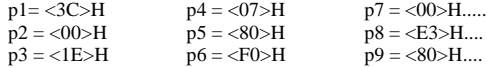

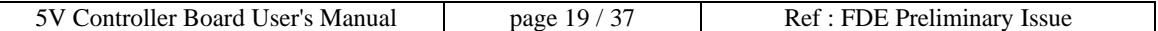

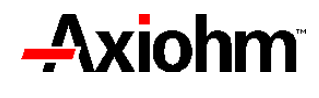

Font B is selected :

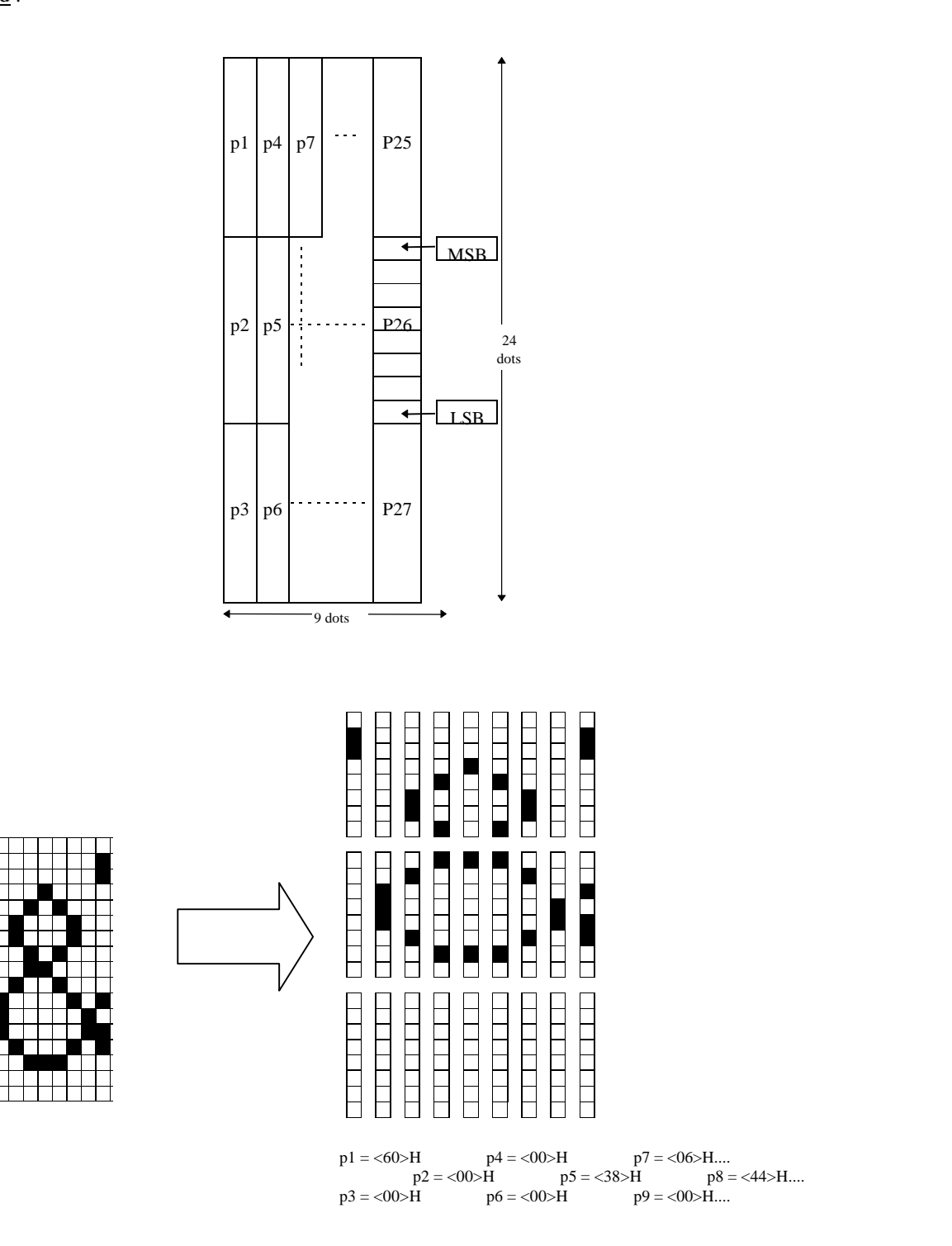

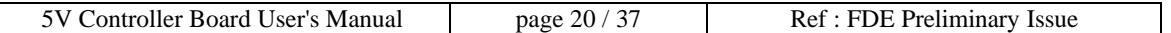

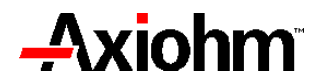

## **ESC [ }**

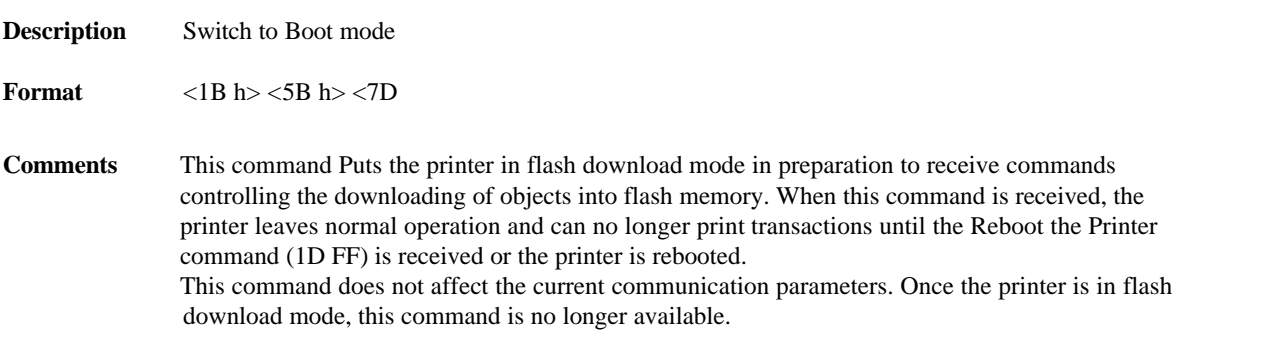

#### **ESC 2**

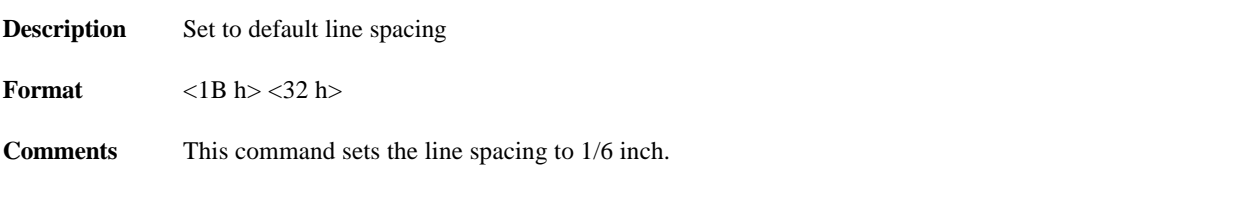

### **ESC 3**

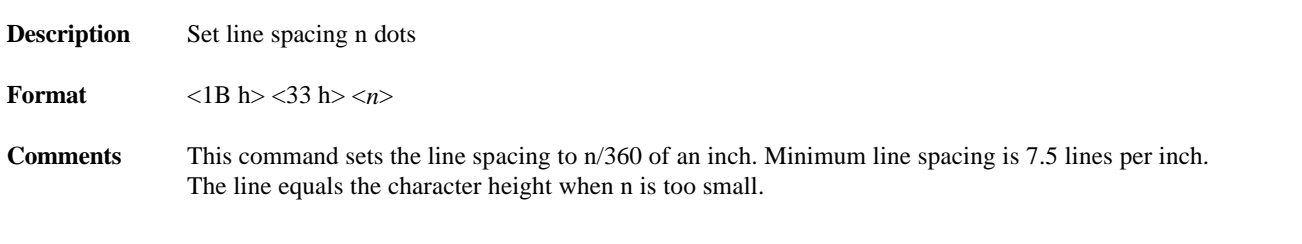

### **ESC a**

**Description** Set left, centred or right justification

**Format**  $\langle 1B \text{ h}\rangle \langle 61 \text{ h}\rangle \langle n \rangle$ 

**Comments** This command should be at the start of a new line, and is otherwise ignored.

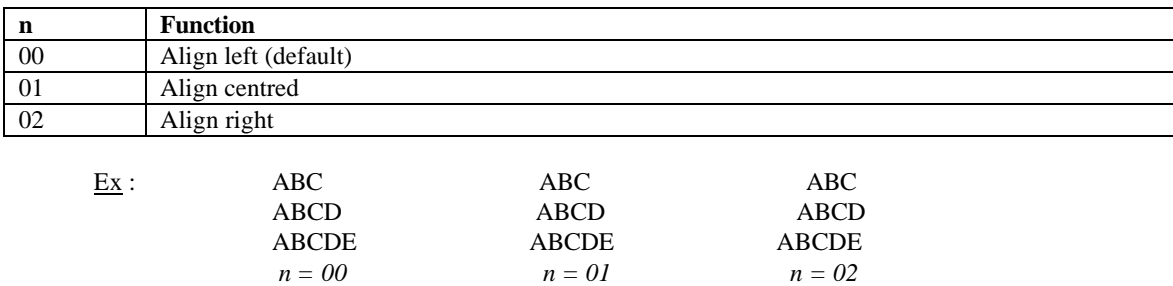

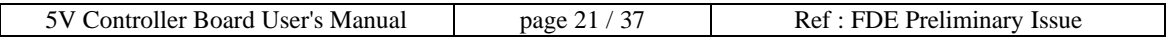

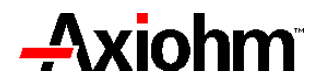

### **ESC d**

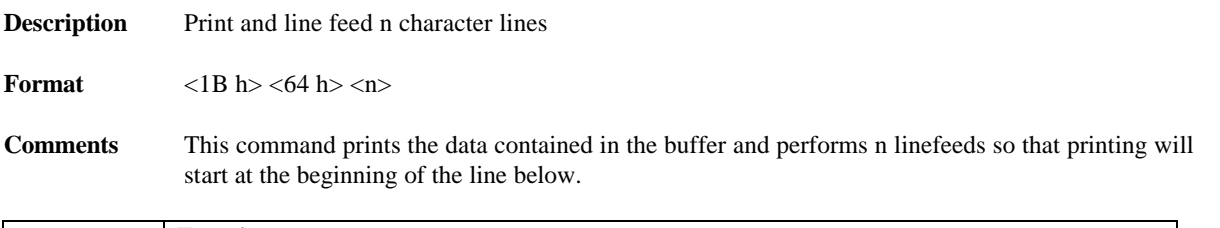

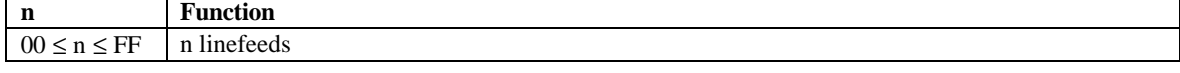

### **ESC D**

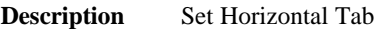

**Format**  $\langle$ 1B h> $\langle$ 44 h> $\langle$ n>

Comments  $\langle n \rangle$  is the number of characters that the horizontal tab will jump.

### **ESC DC2**

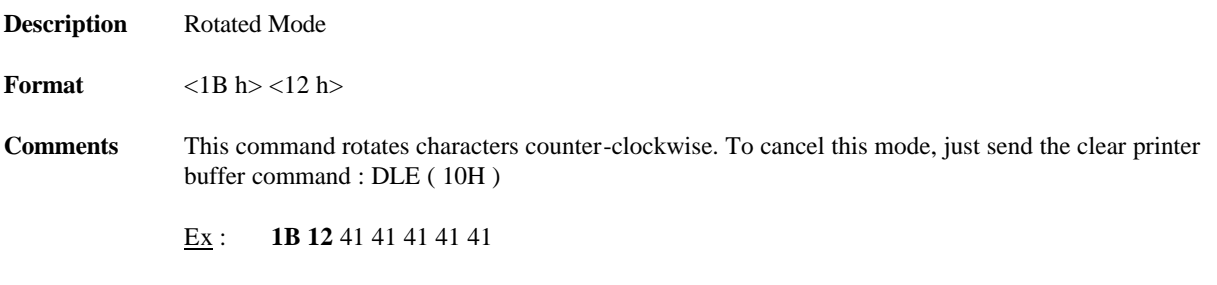

⇒ ∢∢∢∢∢

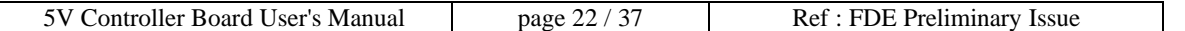

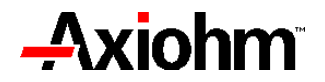

### **ESC E**

**Description** Bold print mode on / off

**Format** <1B h><45 h><n>

**Comments** This command has the same effect as printing twice the character at the same printing position.

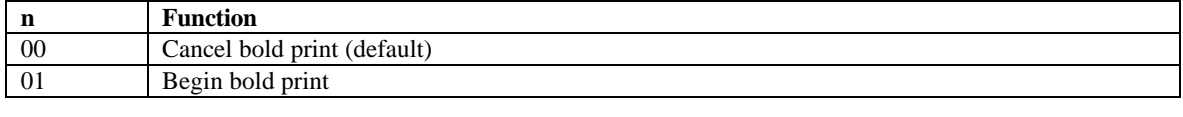

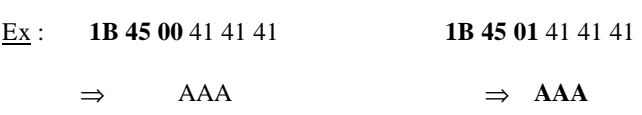

#### **ESC G**

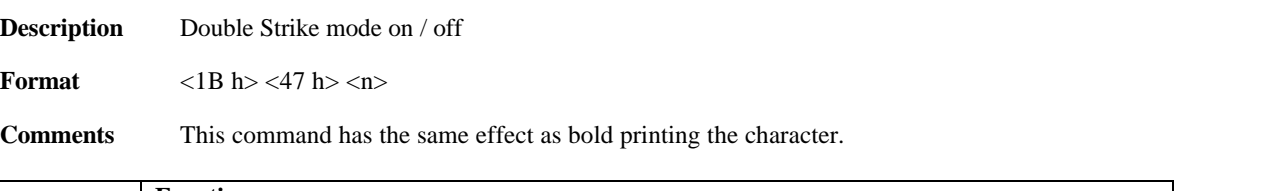

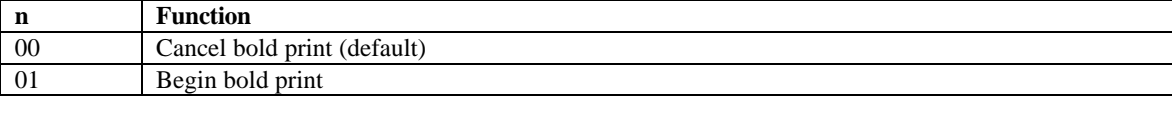

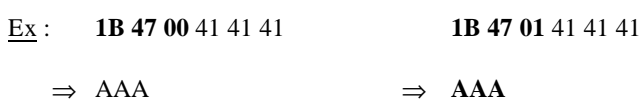

### **ESC I**

**Description** Italic print mode on / off

**Format**  $\langle$ 1B h> $\langle$ 49 h> $\langle$ n>

**Comments** When this command is set "on", the top third of each character is printed two dots to the right, the middle third is printed one dot to the right, and the bottom third is printed at the same position as standard characters.

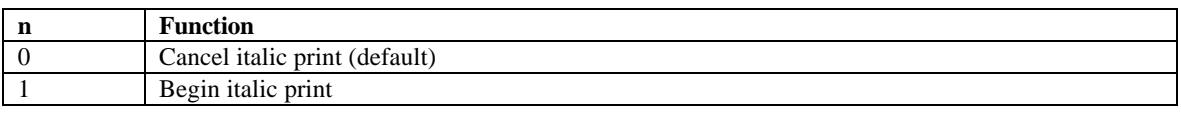

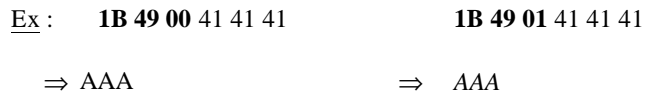

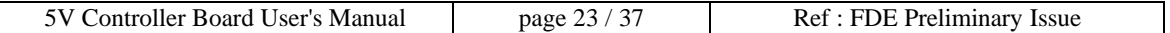

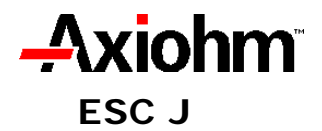

**Description** Print and feed n dot lines

**Format**  $\langle$ 1B h> $\langle$ 4A h> $\langle$ n>

**Comments** 1/8 mm Step.

#### **ESC SP**

**Description** Set spacing to right of characters.

**Format**  $\langle 1B \text{ h}\rangle \langle 20 \text{ h}\rangle \langle \text{m}\rangle$ 

**Comments** This command sets spacing to right of characters in dots. In double width mode, the amount of space is doubled also.  $0\leq n\leq 32$ 

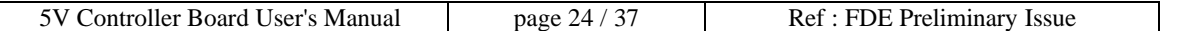

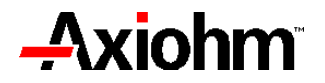

### **ESC V**

**Description** Set / cancel rotated print

**Format** <1B h> <56 h> <n>

**Comments** This command causes each character or bar code to be rotated 90° clockwise.

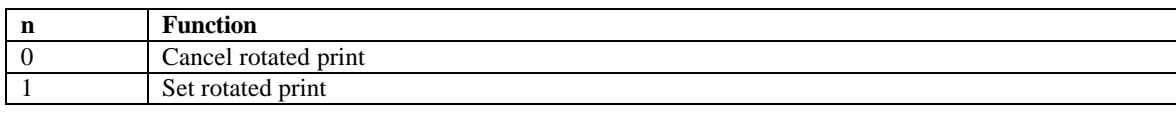

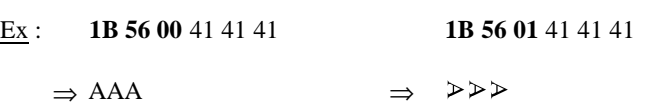

### **FF**

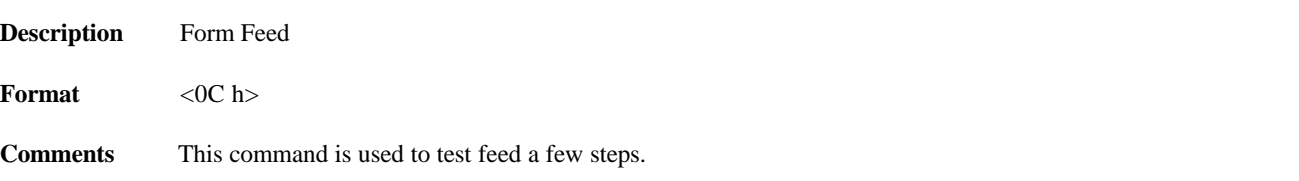

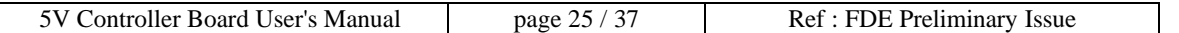

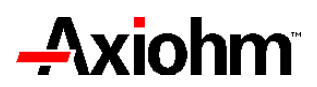

#### **FS &**

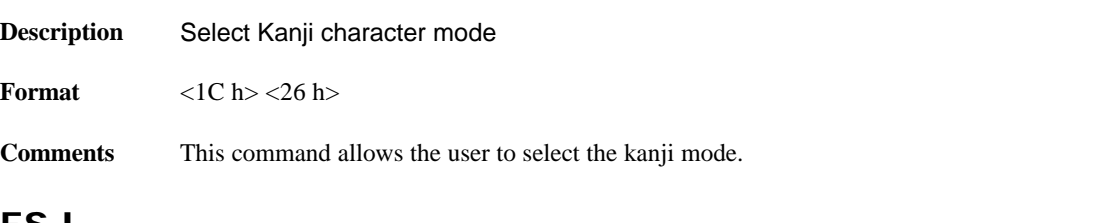

#### **FS !**

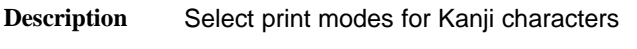

**Format**  $\langle$ 1C h $>$   $\langle$ 21 h $>$   $\langle$ n $>$ 

**Comments** This command allows the user to select two kanji fonts.

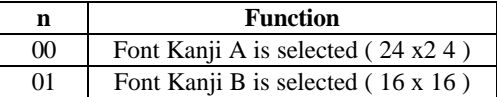

#### **FS .**

**Description** Cancel Kanji character mode

**Format** <1C h> <2E h>

**Comments** This command allows the user to return in standard character mode.

#### **GS % n nh nl**

**Description** Multi Heat Configuration

**Format**  $\langle 1D \rangle \langle 25 \rangle \langle n \rangle \langle n h \rangle \langle n |$ 

**Comments** This command allows the user to set or not the multi heat process and to configure the peak current. This peak current is the maximum current the board will need to print correctly.

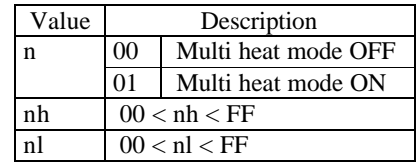

The peak current value ( mA ) will be calculated as follows : P Current =  $(nh \times 256) + n1$ Example : 1D 25 01 0D AC  $\Rightarrow$  Peak current = 3.5 A.

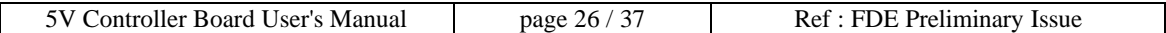

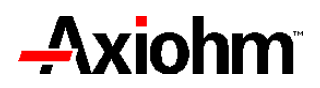

**GS ¨**

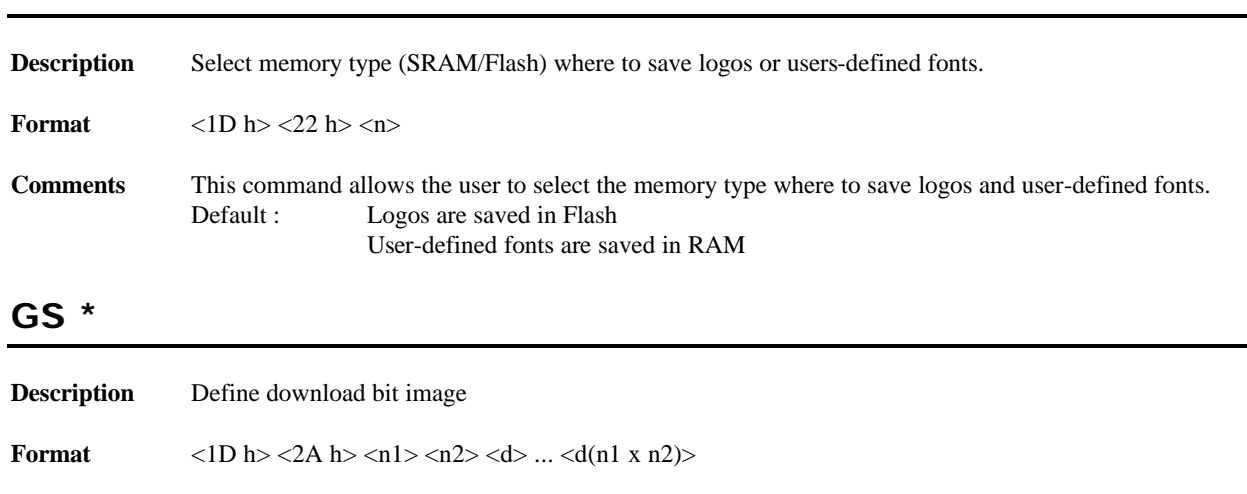

**Comments** User-defined graphics are stored in volatile memory. Each graphic is stored in a "cell" which is individually addressable and may be up to 384 dots wide x 255 dots high in size (maximum 128 KB total). Each graphic cell may vary in size. The graphic cell remains available until another GS \* definition to the same cell is made, ESC @ is executed, or the printer is reset/turned off. If the command would result in exceeding available memory, it is ignored.

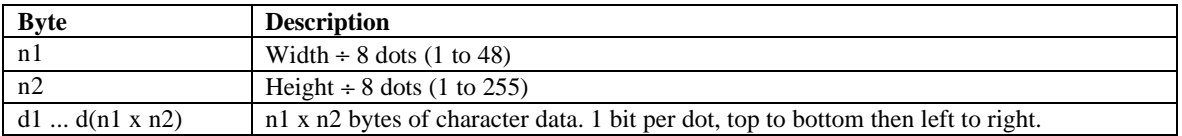

#### Example :

Here is an example of a bit image ;  $n1 = 02$ ,  $n2 = 02$  and Data are given below :

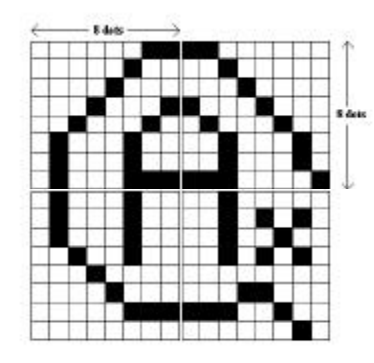

**Data** : 00 00 07 E0 08 10 10 08 20 04 47 F2 89 02 91 02 91 02 89 02 47 F2 20 04 10 54 08 22 06 51 01 00

To print the download bit image use the GS / Command.

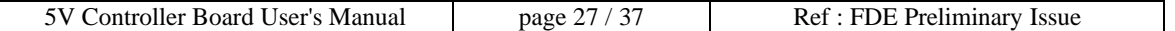

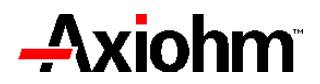

### **GS /**

**Description** Print download bit image

**Format** <1D h><2F h><m>

**Comments** Prints the current graphics cell defined by the GS  $*$  command.

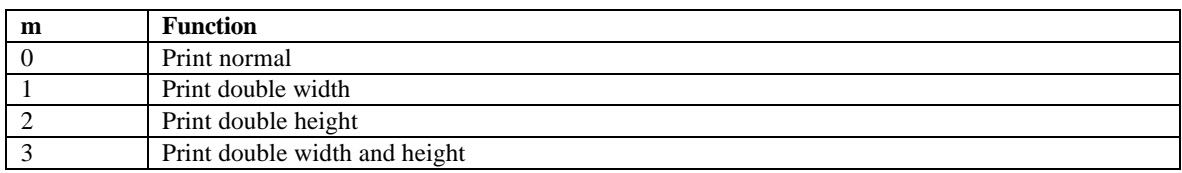

#### **GS B**

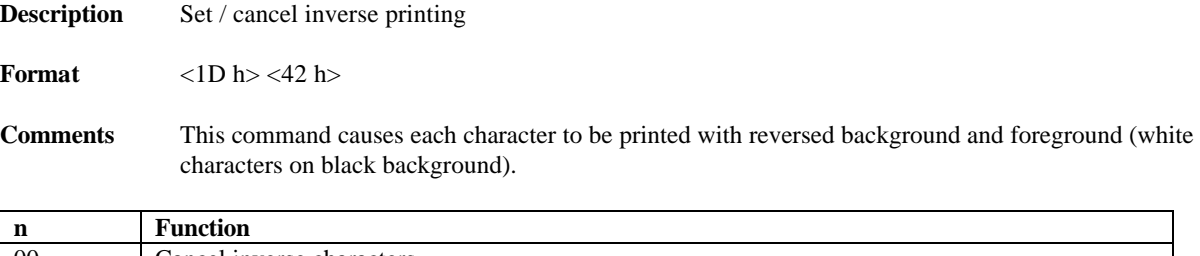

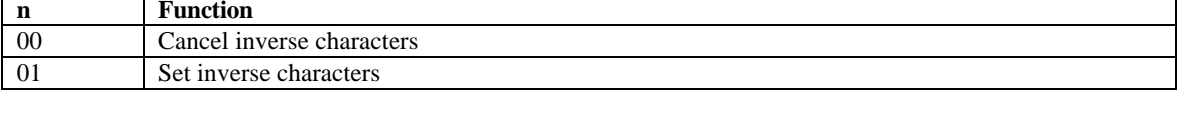

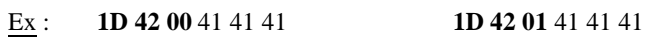

 $\Rightarrow$  AAA  $\Rightarrow$  AAA

### **GS f**

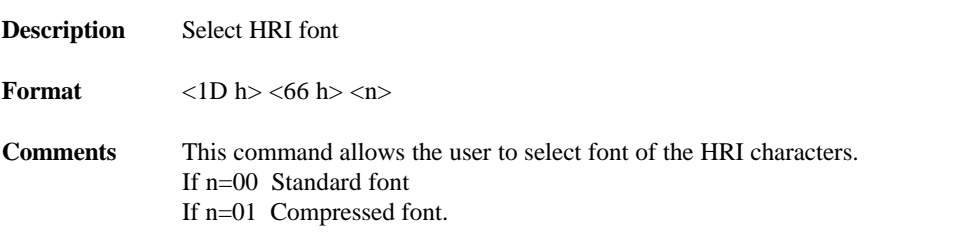

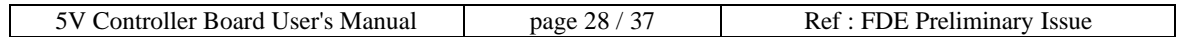

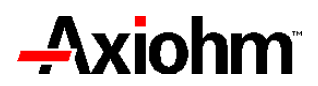

### **GS h**

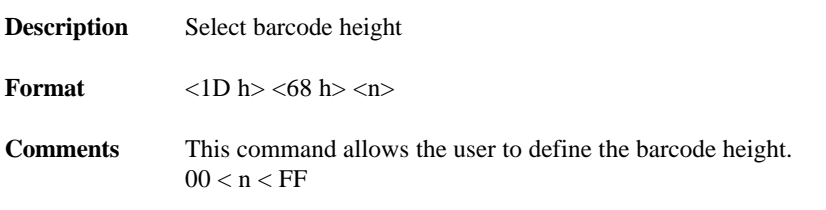

### **GS H**

**Description** Select HRI position

**Format** <1D h> <48 h> <n>

**Comments** This command allows the user to select the position for the barcode numbers.

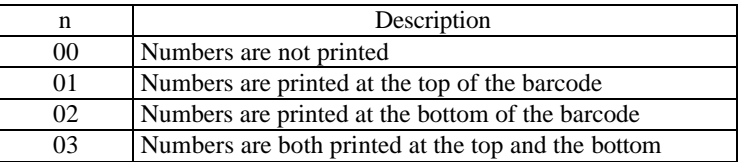

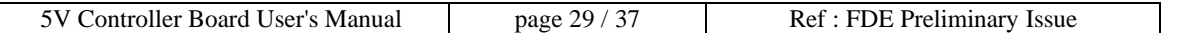

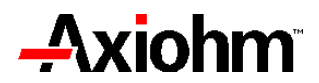

### **GS k**

**Description** Print barcode

**Format**  $\langle$ 1D h> $\langle$ 6B h> $\langle$ k> $\langle$ data> $\langle$ 0>

**Comments** This command allows the user to print barcode.

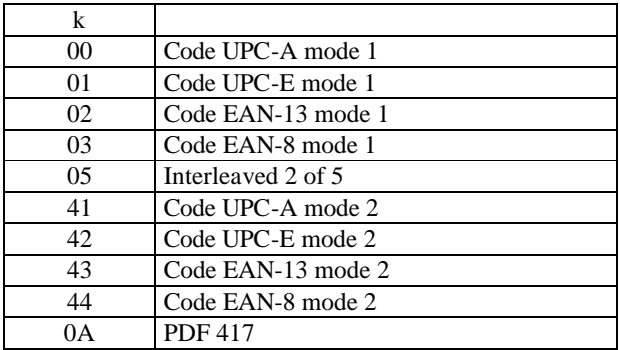

Description of the Interleaved 2/5 bar code :

#### **Here is the table describing the bit representation of numbers 0 to 9.**

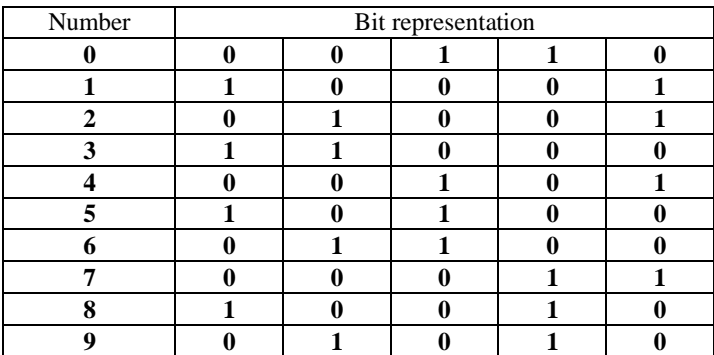

**bit representation : "1" represent a large bar. "0" represent a small bar.**

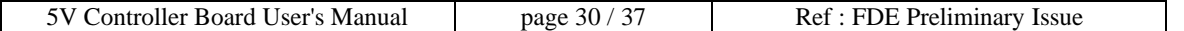

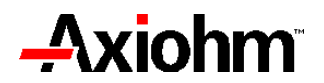

**Here is the algorithm which is used to make a bar code from numbers :** 

**Example :** 1234

- **1 - There must have an even number of digits else a zero is placed at the beginning.** 123 **is traduced by** 0123**.**
- **2 - The number is divided in two digit pairs described as follows :** 1234 -> 12 34
- **3 - Then, digits are encoded by pairs.**
	- 1 3 **(digits encoded by bars)**
	- 2 4 **(digits encoded by spaces)**

figure :

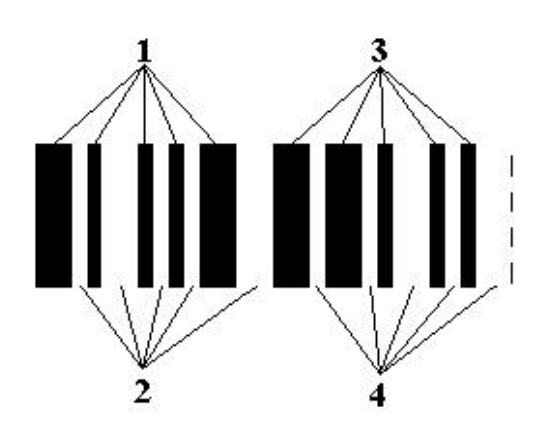

**The user number is between two codes : the beginning code and the ending code.**

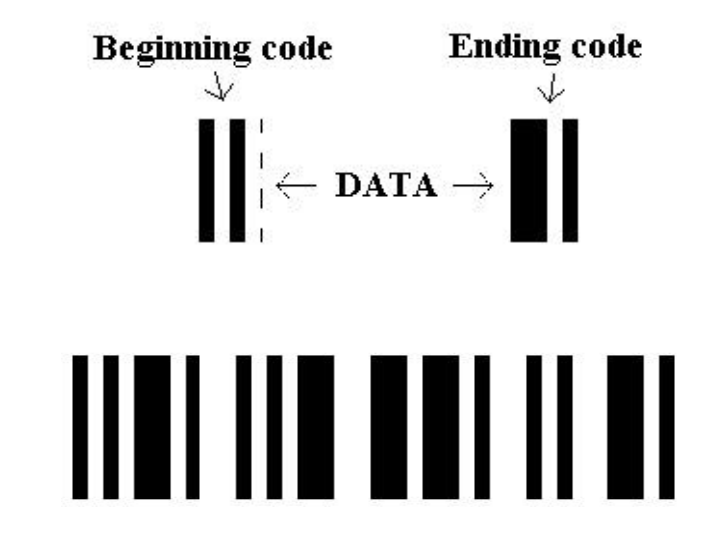

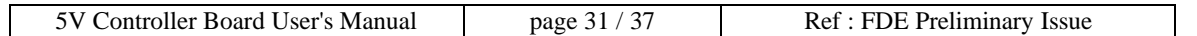

The result is :

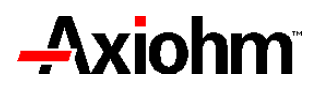

## **GS L**

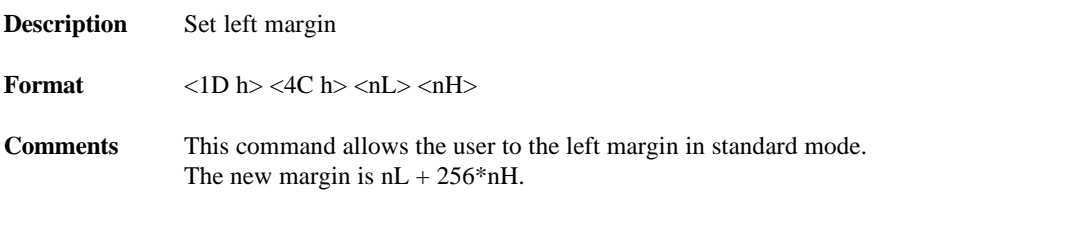

### **GS P**

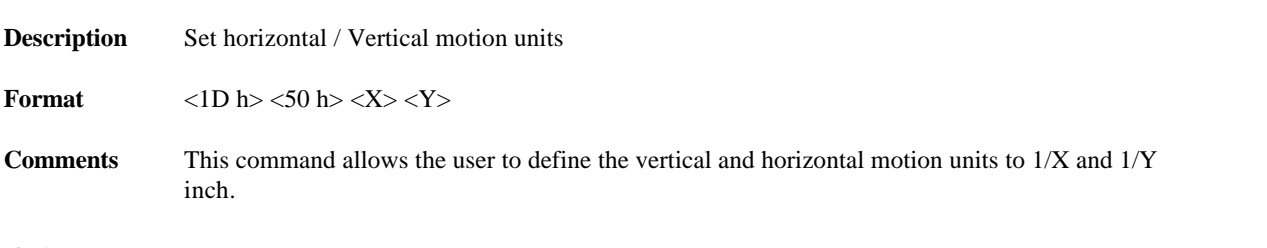

#### **GS w**

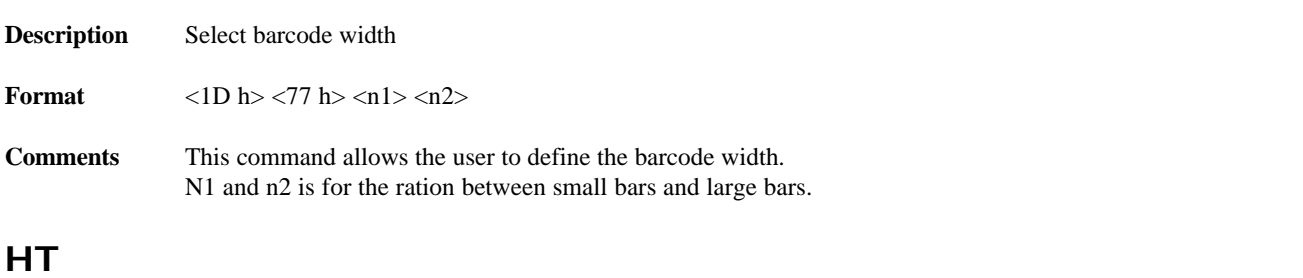

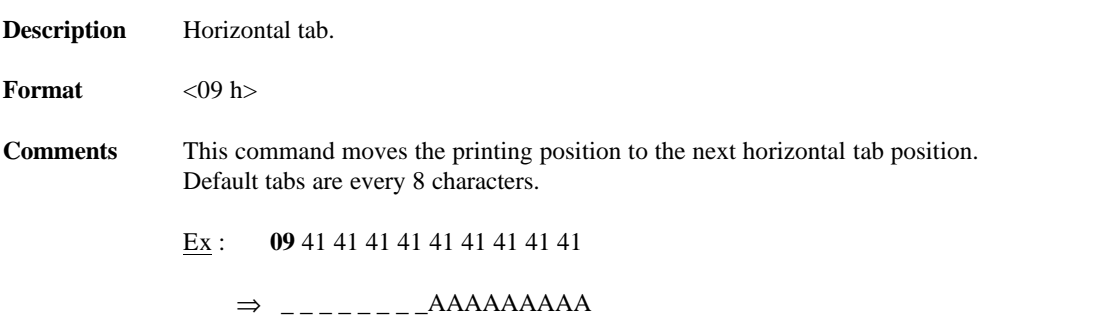

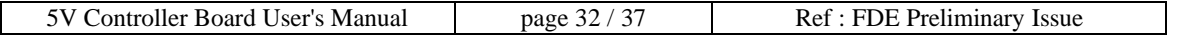

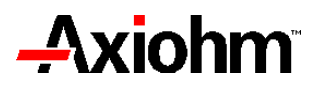

## **LF**

**Description** Feed one line.

**Format** <0A h>

**Comments** This command prints and moves the printing position to the beginning of the next line.

Ex : 41 41 41 41 41 **0A** 41 41 41

 ⇒ AAAAA AAA

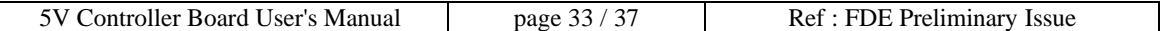

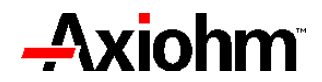

#### **8. CODIFICATION**

#### **Miniboard 5V (Preliminary)**

X X X X X X X X 1 2 3 4 5 6 7 8

#### **Digit 1** (**X**xxx xxxx)

**H** for board in standard temperature range

#### **Digit 2** (x**X**xx xxxx)

Interface and connector type (with standard software) :

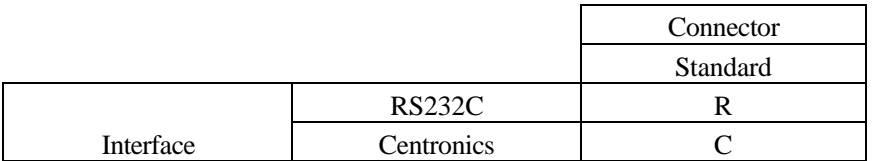

#### **Digit 3** (xx**X**x xxxx)

Option digit only :

Printer only : **A** 

#### **Digit 4** (xxx**X** xxxx)

Type of mechanism and printhead controlled

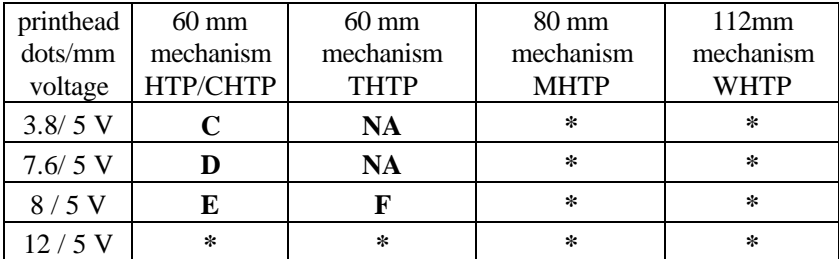

**\* : To be defined (if necessary)**

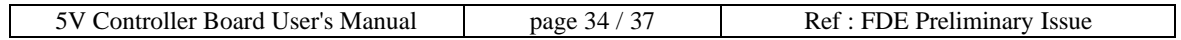

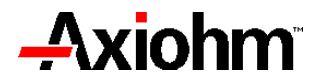

### **Digit 5** (xxxx **X**xxx)

Option digit

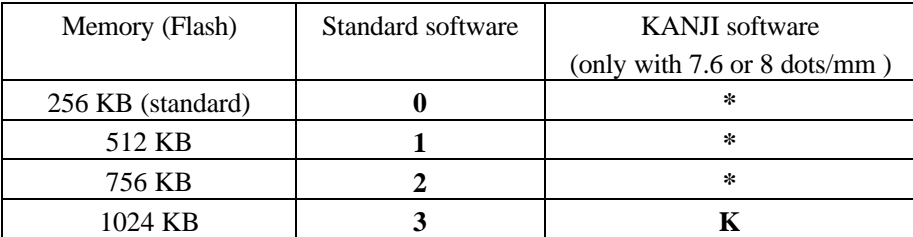

**\* : Not available**

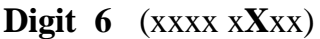

Reserved for evolutions : **0** 

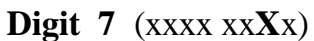

Reserved for evolutions : **0** 

### **Digit 8** (xxxx xxx**X**)

Type of paper end detector :

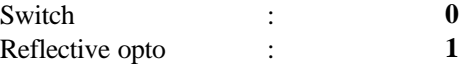

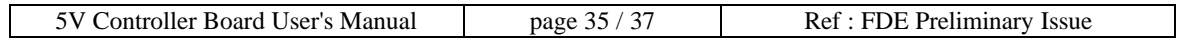

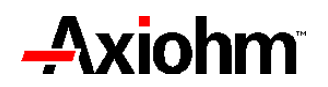

#### **9. CONNECTORS REFERENCE**

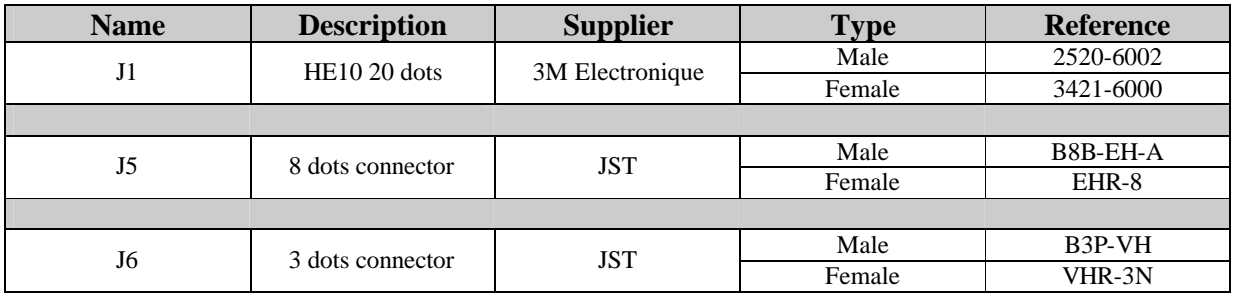

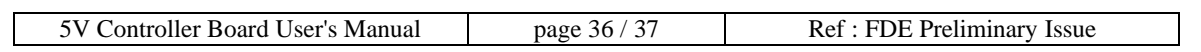

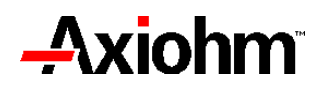

#### 10. INDEX

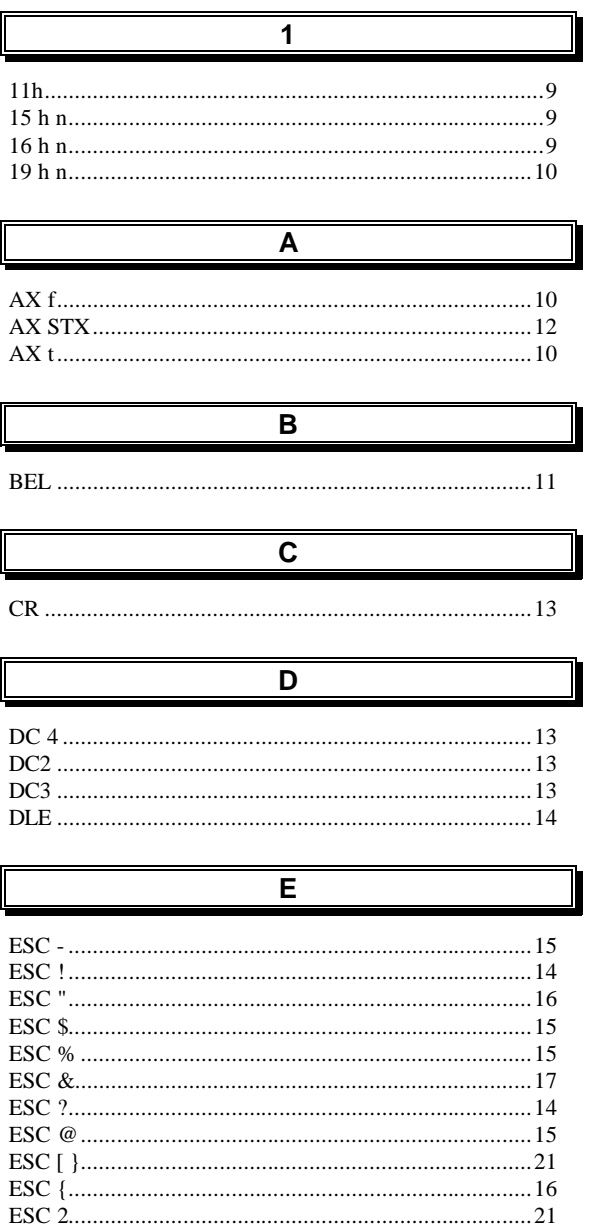

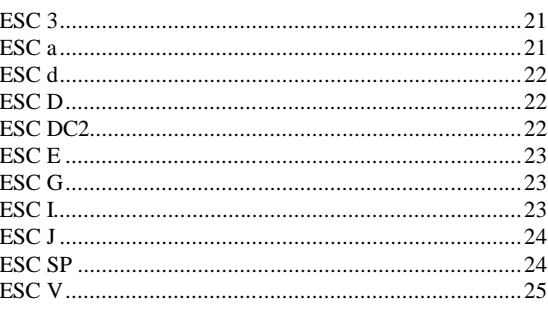

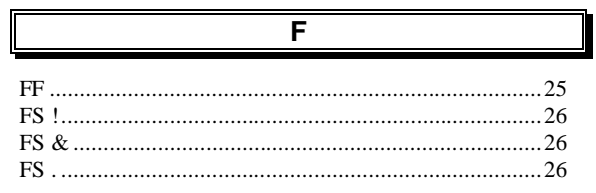

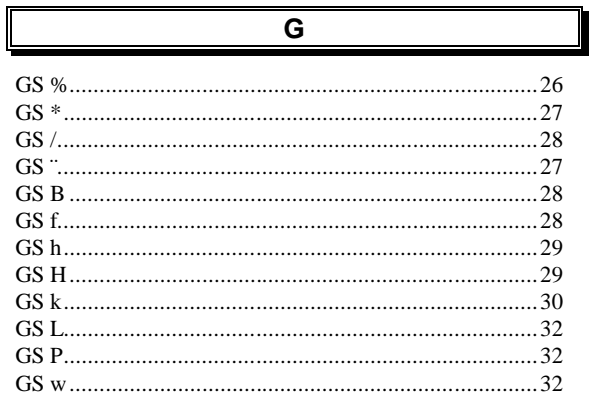

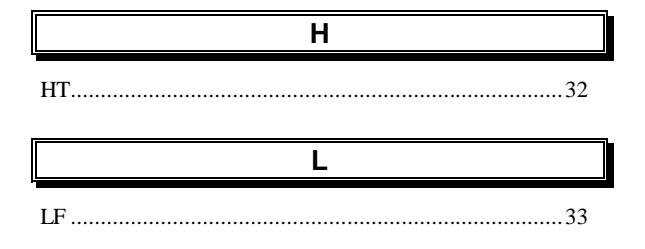

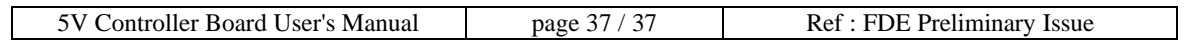